# **Quick Start Guide**

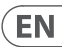

 $\overline{\text{ES}}$ 

**FR** 

 $\mathsf{T}$ 

 $\overline{\mathsf{NL}}$ 

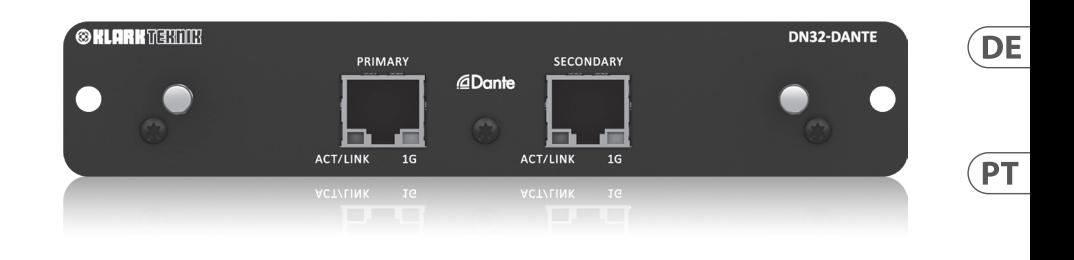

# DN32-DANTE

**SE** Audinate Dante Expansion Module with up to 32 Bidirectional Channels PL

**JP** 

 $\overline{\mathsf{CN}}$ 

**KLARK** TGRITTR

**EN** 

**(EN) Safety Instruction 1.** Please read and follow all instructions.

**2.** Keep the apparatus away from water, except for outdoor products..  $ES$ **3.** Clean only with a dry cloth.

**4.** Do not block any ventilation openings. Install in accordance with the manufacturer's instructions.

**5.** Do not install near any heat  $FR$ sources such as radiators, heat registers, stoves or other apparatus (including amplifiers) that produce heat.

**6.** Use only attachments/accessories **DE** specified by the manufacturer.

> **7.** Use only specified carts, stands, tripods, brackets, or tables. Use caution to

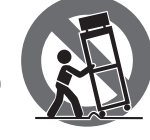

prevent tip-over when moving the cart/apparatus combination.

**8.** Avoid installing in confined spaces like bookcases.

**9.** Do not place naked flame sources, such as lighted candles **10.** Operating temperature range 5°

**NL** to 45°C (41° to 113°F).

 $SE$ 

**PL** 

**PT** 

 $IT$ 

**(ES) Instrucción de seguridad 1.** Por favor, lea y siga todas las instrucciones.

**2.** Mantenga el aparato alejado del agua, excepto para productos destinados al uso en exteriores.

**3.** Limpie solo con un paño seco. **4.** No bloquee ninguna abertura de ventilación. Instale de acuerdo con las instrucciones del fabricante.

**5.** No instale cerca de fuentes de calor como radiadores, registros de calor, estufas u otros aparatos (incluyendo amplificadores) que generen calor.

**6.** Utilice solo accesorios especificados por el fabricante.

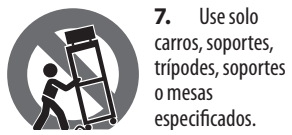

Tenga precaución para evitar el vuelco al mover la combinación carro/aparato. **8.** Evite la instalación en espacios confinados como estanterías.

> **9.** No coloque fuentes de llama desnuda, como velas encendidas. **10.** Rango de temperatura de funcionamiento de 5° a 45° C (41° a 113° F).

**(FR) Consignes de sécurité 1.** Veuillez lire et suivre toutes les instructions.

**2.** Gardez l'appareil éloigné de l'eau, sauf pour les produits destinés à une utilisation en extérieur.

**3.** Nettovez uniquement avec un chiffon sec.

**4.** Ne bloquez aucune ouverture de ventilation. Installez conformément aux instructions du fabricant.

**5.** N'installez pas près de sources de chaleur telles que radiateurs, grilles de chaleur, cuisinières ou autres appareils (y compris les amplificateurs) qui produisent de la chaleur.

**6.** Utilisez uniquement les accessoires spécifiés par le fabricant. **7.** Utilisez

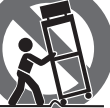

chariots, des supports, des trépieds, des

uniquement des

supports ou des tables spécifiés. Faites attention pour éviter le renversement lors du déplacement de la combinaison chariot/appareil.

**8.** Évitez l'installation dans des espaces confinés comme les bibliothèques.

**9.** Ne placez pas de sources de flamme nue, telles que des bougies allumées.

**10.** Plage de température de fonctionnement de 5° à 45° C (41° à 113)

#### **(DE) Wichtige Sicherheitshinweise**

**1.** Bitte lesen Sie alle Anweisungen sorgfältig durch und befolgen Sie diese. **2.** Halten Sie das Gerät von Wasser

fern, außer für Produkte, die für den Außeneinsatz vorgesehen sind.

**3.** Reinigen Sie es nur mit einem trockenen Tuch.

**4.** Blockieren Sie keine Belüftungsöffnungen. Installieren Sie gemäß den Anweisungen des **Herstellers** 

**5.** Installieren Sie nicht in der Nähe von Wärmequellen wie Heizkörpern, Heizregistern, Öfen oder anderen Geräten (einschließlich Verstärkern), die Wärme erzeugen.

**6.** Verwenden Sie nur Zubehörteile, die vom Hersteller angegeben sind.

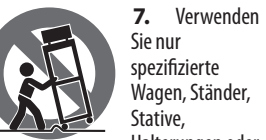

spezifizierte Wagen, Ständer, Stative, Halterungen oder Tische. Achten Sie darauf, beim

Bewegen der Wagen-Geräte-Kombination ein Umkippen zu vermeiden.

**8.** Vermeiden Sie die Installation in beengten Räumen wie Bücherregalen.

**9.** Platzieren Sie keine offenen Flammenquellen, wie brennende Kerzen.

**10.** Betriebstemperaturbereich von 5° bis 45°C (41° bis 113°F).

#### **(PT) Instruções de Seguranç Importantes 1.** Por favor, leia e siga todas as instruções.

**2.** Mantenha o aparelho longe da água, exceto para produtos destinados ao uso externo.

**3.** Limpe apenas com um pano seco.

**4.** Não bloqueie nenhuma abertura de ventilação. Instale de acordo com as instruções do fabricante.

**5.** Não instale próximo a fontes de calor, como radiadores, grelhas de calor, fogões ou outros aparelhos (incluindo amplificadores) que gerem calor.

**6.** Use apenas acessórios especificados pelo fabricante. **7.** Use apenas carrinhos, suportes, tripés, suportes ou mesas

especificados. Tenha cuidado

para evitar tombamentos ao mover a combinação carrinho/aparelho. **8.** Evite instalar em espaços confinados, como estantes.

**9.** Não coloque fontes de chama nua, como velas acesas.

**10.** Intervalo de temperatura de operação de 5° a 45° C (41° a 113° F).

**(IT) Istruzioni di sicurezza importanti**

**1.** Per favore, leggere e seguire tutte le istruzioni.

**2.** Mantenere l'apparecchio lontano dall'acqua, tranne per i prodotti destinati all'uso all'aperto.

**3.** Pulire solo con un panno asciutto.

**4.** Non ostruire alcuna apertura di ventilazione. Installare in conformità alle istruzioni del produttore.

**5.** Non installare vicino a fonti di calore come termosifoni, bocchette di calore, fornelli o altri apparecchi (compresi gli amplificatori) che producono calore.

**6.** Utilizzare solo accessori specificati dal produttore. **7.** Usare solo

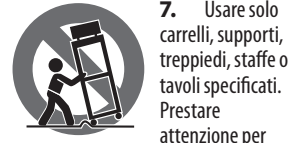

evitare il ribaltamento durante lo spostamento della combinazione carrello/apparecchio.

**8.** Evitare l'installazione in spazi confinati come librerie.

**9.** Non posizionare fonti di fiamma nuda, come candele accese. **10.** Intervallo di temperatura di funzionamento da 5° a 45° C (41° a 113° F)

**(NL) Belangrijke veiligheidsvoorschriften 1.** Lees alsjeblieft alle instructies en

> volg deze op. **2.** Houd het apparaat uit de buurt van water, behalve voor producten die bedoeld zijn voor buitengebruik.

**3.** Reinig alleen met een droge doek.

**4.** Blokker geen ventilatieopeningen. Installeer volgens de instructies van de fabrikant.

**5.** Installeer niet in de buurt van warmtebronnen zoals radiatoren, warmte registers, fornuizen of andere apparaten (inclusief versterkers) die warmte produceren.

**6.** Gebruik alleen accessoires die door de fabrikant zijn gespecificeerd.

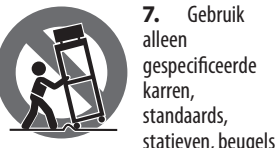

of tafels. Wees voorzichtig om kantelen te voorkomen bij het verplaatsen van de kar/apparaatcombinatie.

**8.** Vermijd installatie in afgesloten ruimtes zoals boekenkasten.

**9.** Plaats geen open vlambronnen, zoals brandende kaarsen.

**10.** Bedrijfstemperatuurbereik van 5° tot 45°C (41° tot 113°F).

#### **(SE) Viktiga**

**säkerhetsanvisningar 1.** Vänligen läs och följ alla instruktioner noggrant.

**2.** Håll apparaten borta från vatten, förutom för utomhusprodukter.

**3.** Rengör endast med en torr trasa.

**4.** Blockera inte några ventilationsöppningar. Installera enligt tillverkarens anvisningar.

**5.** Installera inte nära några värmekällor som element, värmeregistrar, spisar eller andra apparater (inklusive förstärkare) som genererar värme.

**6.** Använd endast tillbehör som anges av tillverkaren.

**2** DN32-DANTE Quick Start Guide **3**

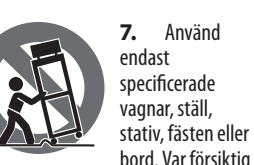

för att undvika att vagnen/ apparatkombinationen tippar när den flyttas.

**8.** Undvik installation i trånga utrymmen som bokhyllor.

**9.** Placera inte några nakna lågkällor, som tända ljus.

EN

**ES** 

**FR** 

 $\sqrt{DE}$ 

 $\sqrt{PT}$ 

 $\sqrt{\mathsf{I} \mathsf{I} \mathsf{I} \mathsf{I} \mathsf{I} \mathsf{I} \mathsf{I} \mathsf{I} \mathsf{I} \mathsf{I} \mathsf{I}$ 

**NL** 

 $\overline{\mathsf{SE}}$ 

**10.** Driftstemperaturområde 5° till 45° C (41° till 113° F).

**(PL) Ważne informacje o bezpieczeństwie 1.** Proszę przeczytać i ścisłe przestrzegać wszystkich instrukcji. **2.** Trzymaj urządzenie z dala od wody, z wyjątkiem produktów przeznaczonych do użytku na zewnątrz.

**3.** Czyść tylko suchą szmatką. **4.** Nie blokuj żadnych otworów wentylacyjnych. Instaluj zgodnie z instrukcjami producenta.

**5.** Nie instaluj w pobliżu źródeł ciepła, takich jak grzejniki, rejestratory ciepła, kuchenki lub inne urządzenia (w tym wzmacniacze), które generują ciepło.

**6.** Używaj tylko akcesoriów określonych przez producenta.

> **7.** Używaj tylko określonych statywów,

wózków, stojaków, (PL

stołów. Uważaj, aby zapobiec przewróceniu się wózka/ aparatu podczas przemieszczania. **8.** Unikaj instalacji w ciasnych miejscach, takich jak regały na książki.

**9.** Nie umieszczaj źródeł otwartego ognia, takich jak płonące świeczki. **10.** Zakres temperatury pracy od 5°

do 45°C (41° do 113°F).

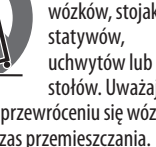

#### **(JP)** 安全指示

**1.** すべての指示を読んで、 従ってください。

**2.** 屋外の製品を除き、機器 を水から遠ざけてください。

**3.** 乾いた布でのみ清掃して ください。

**4.** 通気口を塞がないでくだ さい。メーカーの指示に従っ てインストールしてください。

**5.** 暖房器、ヒートレジスタ ー、ストーブなどの発熱機器 (アンプを含む)の近くには 取り付けないでください。

**6.** メーカーが指定したアタ ッチメント/アクセサリーのみ 使用してください。

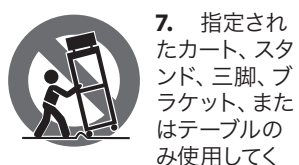

ださい。カート/機器の組み合 わせを移動する際には、転倒 を防ぐよう注意してくださ い。

**8.** 書棚などの密閉された 空間には設置しないでくだ さい。

**9.** 点火したキャンドルな ど、裸の炎源を置かないでく ださい。

**10.** 動作温度範囲は摂氏 5 度から 45 度 (華氏 41 度から 113 度) です。

**(CN) 安全须知 1.** 请阅读, 保存, 遵守所有 的说明, 注意所有的警示。

**2.** 请勿在靠近水的地方使用 本产品。

**3.** 请用干布清洁本产品。 **4.** 请只使用厂家指定的附属 设备和配件。 不要堵塞任何 通风口。按照制造商的说明进 行安装。

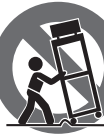

**5.** 请只使用厂 家指定的或随 货销售的手推 车, 架子, 三角 架, 支架和桌 子等。 若使用

手推车来搬运设备, 请注意安 全放置设备, 以避免手推车和 设备倾倒而受伤。

**6.** 请勿安装在密闭空间, 如书 柜或类似装置。

**7.** 请勿将本产品安装在热源 附近, 如暖气片, 炉子或其它产 生热量的设备 (包括功放器) 。 产品上不要放置裸露的火焰 源, 如点燃的蜡烛。

**8.** 如果液体流入或异物落入 设备内, 设备遭雨淋或受潮, 设 备不 能正常运作或被摔坏等, 设备受损需进行维修时, 所有 维修均须由 合格的维修人员 进行维修。

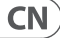

 $\overline{\mathsf{CN}}$ 

 $\sqrt{P}$ 

# **Warning**

Failure to observe the following warnings may lead to fatality or serious injury from fire or electric shock.

Before installing the card, you must refer to the owner's manual of the host device or to klarkteknik.com to verify that your host device supports this card, and to verify the number of cards that can be installed in combination with other Midas or third-party cards.

- Do not attempt to disassemble or modify the card. Do not apply excessive force to board connectors or other board components. Mishandling of board may lead to shock, fire hazard, or equipment failure.
- Disconnect the power cable from the main unit before installing this card to eliminate shock hazard.

**Caution** Failure to observe the following precautions may lead to personal injury, or may result in damage to equipment or other property.

- Do not touch the board's metallic leads (pins) when handling the card. Pins are sharp and may cause injury.
- **The card is electrostatic-sensitive. Before handling the card, you should briefly touch the main unit's metal casing with your bare hand so as to drain off any static charge from your body**. Music Tribe assumes no responsibility for data loss, equipment damage, or injury caused by inappropriate handling or usage.

**Advertencia**

El incumplimiento de las siguientes advertencias puede provocar la muerte o lesiones graves por incendio o descarga eléctrica.

Antes de instalar la tarjeta, debe consultar el manual del propietario del dispositivo host o klarkteknik.com para verificar que su dispositivo host admite esta tarjeta y para verificar la cantidad de tarjetas que se pueden instalar en combinación con otros Midas o terceros. tarjetas de fiesta.

- No intente desmontar ni modificar la tarjeta. No aplique fuerza excesiva a los conectores de la placa ni a otros componentes de la placa. El mal manejo de la placa puede provocar descargas eléctricas, peligro de incendio o fallas en el equipo.
- Desconecte el cable de alimentación de la unidad principal antes de instalar esta tarjeta para eliminar el peligro de descarga.

# **Precaución**

El incumplimiento de las siguientes precauciones puede provocar lesiones personales o puede provocar daños en el equipo u otra propiedad.

- No toque los cables metálicos (pines) de la placa cuando manipule la tarjeta. Los alfileres son afilados y pueden causar lesiones.
- **La tarjeta es sensible a la electricidad estática. Antes de manipular la tarjeta, debe tocar brevemente la carcasa metálica de la unidad principal con la mano desnuda para drenar cualquier carga estática de su cuerpo.** Music Tribe no asume ninguna responsabilidad por la pérdida de datos, daños al equipo o lesiones causadas por un manejo o uso inadecuado.

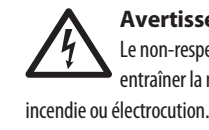

# **Avertissement** Le non-respect des avertissements suivants peut entraîner la mort ou des blessures graves par

Avant d'installer la carte, vous devez vous référer au manuel du propriétaire du périphérique hôte ou à klarkteknik.com pour vérifier que votre périphérique hôte prend en charge cette carte et pour vérifier le nombre de cartes pouvant être installées en combinaison avec d'autres Midas ou tiers. cartes de fête.

- N'essayez pas de démonter ou de modifier la carte. N'appliquez pas de force excessive sur les connecteurs de la carte ou d'autres composants de la carte. Une mauvaise manipulation de la carte peut entraîner un choc électrique, un risque d'incendie ou une défaillance de l'équipement.
- Débranchez le câble d'alimentation de l'unité principale avant d'installer cette carte pour éliminer tout risque d'électrocution.

# **Mise en garde** Le non-respect des précautions suivantes peut entraîner des blessures corporelles ou endommager l'équipement ou d'autres biens.

- Ne touchez pas les fils métalliques (broches) de la carte lors de la manipulation de la carte. Les broches sont tranchantes et peuvent causer des blessures.
- **La carte est sensible à l'électricité statique. Avant de manipuler la carte, vous devez toucher brièvement le boîtier métallique de l'unité principale avec votre main nue pour évacuer toute charge électrostatique de votre corps.** Music Tribe n'assume aucune responsabilité pour la perte de données, les dommages matériels ou les blessures causées par une manipulation ou une utilisation inappropriée.

**Warnung**

Die Nichtbeachtung der folgenden Warnhinweise kann zum Tod oder zu schweren Verletzungen durch Feuer oder Stromschlag führen.

Bevor Sie die Karte installieren, müssen Sie die Bedienungsanleitung des Hostgeräts oder klarkteknik. com lesen, um zu überprüfen, ob Ihr Hostgerät diese Karte unterstützt, und um die Anzahl der Karten zu überprüfen, die in Kombination mit anderen MIDAS- oder Drittanbietern installiert werden können. Partykarten.

- Versuchen Sie nicht, die Karte zu zerlegen oder zu modifizieren. Üben Sie keine übermäßige Kraft auf Platinenanschlüsse oder andere Platinenkomponenten aus. Eine falsche Handhabung der Platine kann zu Stößen, Brandgefahr oder Geräteausfall führen.
- Trennen Sie das Netzkabel vom Hauptgerät, bevor Sie diese Karte installieren, um die Gefahr eines Stromschlags zu vermeiden.

# **Vorsicht**

Die Nichtbeachtung der folgenden Vorsichtsmaßnahmen kann zu Verletzungen führen oder zu Schäden an Geräten oder anderen Gegenständen führen.

- Berühren Sie beim Umgang mit der Karte nicht die Metallkabel (Stifte) der Platine. Stifte sind scharf und können Verletzungen verursachen.
- **Die Karte ist elektrostatisch empfindlich. Bevor Sie mit der Karte umgehen, sollten Sie das Metallgehäuse des Hauptgeräts kurz mit der bloßen Hand berühren, um statische Aufladung von Ihrem Körper abzuleiten.** Die Music Tribe übernimmt keine Verantwortung für Datenverlust, Geräteschäden oder Verletzungen, die durch unsachgemäße Handhabung oder Verwendung verursacht werden.

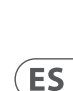

 $(FR)$ 

 $\widehat{DE}$ 

EN

**Aviso** A não observância dos seguintes avisos pode resultar em fatalidade ou lesão grave por incêndio ou choque elétrico.

Antes de instalar o cartão, você deve consultar o manual do proprietário do dispositivo hospedeiro ou o site klarkteknik. com para verificar se o seu dispositivo hospedeiro suporta este cartão e para verificar o número de cartões que podem ser instalados em combinação com outros cartões Midas ou de terceiros.

- Não tente desmontar ou modificar o cartão. Não aplique força excessiva aos conectores da placa ou a outros componentes da placa. O manuseio incorreto da placa pode causar choque, risco de incêndio ou falha no equipamento.
- Desconecte o cabo de alimentação da unidade principal antes de instalar este cartão para eliminar o risco de choque.

**Cuidado** A não observância das seguintes precauções pode resultar em lesões pessoais ou danos ao equipamento ou a outras propriedades.

- Não toque nos contatos metálicos (pinos) da placa ao manusear o cartão. Os pinos são afiados e podem causar lesões.
- **O cartão é sensível a eletricidade estática. Antes de manusear o cartão, você deve tocar brevemente a carcaça de metal da unidade principal com a sua mão nua para descarregar qualquer carga estática do seu corpo.** A Music Tribe não assume responsabilidade por perda de dados, danos ao equipamento ou lesões causadas por manuseio ou uso inadequados.

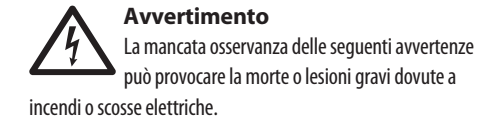

Prima di installare la scheda, è necessario fare riferimento al manuale del proprietario del dispositivo host oa klarkteknik. com per verificare che il dispositivo host supporti questa scheda e per verificare il numero di schede che possono essere installate in combinazione con altri MIDAS o terzi. carte di partito.

- Non tentare di smontare o modificare la scheda. Non applicare una forza eccessiva ai connettori della scheda o ad altri componenti della scheda. Un uso improprio della scheda può causare scosse elettriche, rischio di incendio o guasti alle apparecchiature.
- Scollegare il cavo di alimentazione dall'unità principale prima di installare questa scheda per eliminare il rischio di scosse elettriche.

**Attenzione**

La mancata osservanza delle seguenti precauzioni può causare lesioni personali o danni alle apparecchiature o ad altre proprietà.

- Non toccare i conduttori metallici (pin) della scheda durante la manipolazione della scheda. I perni sono affilati e possono causare lesioni.
- **La scheda è sensibile all'elettricità statica. Prima di maneggiare la scheda, toccare brevemente l'involucro metallico dell'unità principale con la mano nuda in modo da scaricare qualsiasi carica statica dal corpo.** Music Tribe non si assume alcuna responsabilità per la perdita di dati, danni alle apparecchiature o lesioni causate da manipolazione o utilizzo inappropriati.

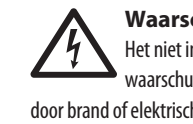

# **Waarschuwing** Het niet in acht nemen van de volgende waarschuwingen kan de dood of ernstig letsel door brand of elektrische schokken tot gevolg hebben.

Voordat u de kaart installeert, moet u de gebruikershandleiding van het hostapparaat of naar klarkteknik.com raadplegen om te controleren of uw hostapparaat deze kaart ondersteunt, en om het aantal kaarten te verifiëren dat kan worden geïnstalleerd in combinatie met andere MIDAS of derde apparaten. feest kaarten.

- Probeer de kaart niet uit elkaar te halen of aan te passen. Oefen geen overmatige kracht uit op kaartconnectoren of andere kaartcomponenten. Verkeerd gebruik van de kaart kan leiden tot schokken, brandgevaar of defecten aan de apparatuur.
- Koppel de voedingskabel los van de hoofdeenheid voordat u deze kaart installeert om het gevaar van schokken te voorkomen.

# **Voorzichtigheid**

Het niet in acht nemen van de volgende  $\mathbf{L}$ voorzorgsmaatregelen kan persoonlijk letsel of schade aan apparatuur of andere eigendommen tot gevolg hebben.

- Raak de metalen draden (pinnen) van de kaart niet aan bij het hanteren van de kaart. Pinnen zijn scherp en kunnen letsel veroorzaken.
- **De kaart is elektrostatisch gevoelig. Voordat u de kaart aanraakt, moet u de metalen behuizing van het hoofdtoestel kort met uw blote hand aanraken om eventuele statische lading van uw lichaam af te voeren.** Music Tribe aanvaardt geen aansprakelijkheid voor gegevensverlies, schade aan apparatuur of letsel veroorzaakt door onjuiste behandeling of gebruik.

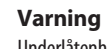

Underlåtenhet att följa följande varningar kan leda till dödsfall eller allvarliga personskador på grund av brand eller elchock.

Innan du installerar kortet måste du läsa ägarens bruksanvisning för värdenheten eller klarkteknik.com för att verifiera att din värdenhet stöder detta kort och för att verifiera antalet kort som kan installeras i kombination med andra MIDAS eller tredje- festkort.

- Försök inte ta isär eller modifiera kortet. Använd inte överdriven kraft på kortkontakter eller andra kortkomponenter. Felaktig hantering av brädan kan leda till stötar, brandrisk eller fel på utrustningen.
- Koppla bort strömkabeln från huvudenheten innan du installerar kortet för att eliminera stötar.

Underlåtenhet att följa följande försiktighetsåtgärder kan leda till personskada eller kan leda till skada på utrustning eller annan egendom.

**•** Rör inte vid brädans metallkablar (stift) när du hanterar kortet. Stiften är vassa och kan orsaka skador.

**Varning**

**• Kortet är elektrostatiskt känsligt. Innan du hanterar kortet ska du kort beröra huvudenhetens metallhölje med bara handen för att tömma bort eventuell statisk laddning från kroppen.** Music Tribe tar inget ansvar för dataförlust, utrustningsskada eller skada orsakad av olämplig hantering eller användning.

 $\overline{\mathsf{SE}}$ 

 $\widetilde{PT}$ 

 $\sqrt{\mathsf{T}}$ 

**NL** 

PL

 $\sqrt{P}$ 

 $\widehat{\mathsf{CN}}$ 

# **Ostrzeżenie** Nieprzestrzeganie poniższych ostrzeżeń może prowadzić do śmierci lub poważnych obrażeń w wyniku pożaru lub porażenia prądem.

Przed zainstalowaniem karty należy zapoznać się z instrukcją obsługi urządzenia hosta lub klarkteknik.com, aby sprawdzić, czy urządzenie główne obsługuje tę kartę oraz sprawdzić liczbę kart, które można zainstalować w połączeniu z innymi urządzeniami MIDAS lub trzecimi karty imprezowe.

- Nie próbuj rozbierać ani modyfikować karty. Nie należy przykładać nadmiernej siły do złączy płyty ani innych elementów płyty. Niewłaściwe obchodzenie się z płytą może prowadzić do porażenia prądem, pożaru lub awarii sprzętu.
- Odłącz kabel zasilający od jednostki głównej przed zainstalowaniem tej karty, aby wyeliminować ryzyko porażenia prądem.

**Uwaga** Nieprzestrzeganie poniższych środków ostrożności może prowadzić do obrażeń ciała lub może spowodować uszkodzenie sprzętu lub innego mienia.

- Nie dotykaj metalowych wyprowadzeń (styków) płyty podczas obsługi karty. Kołki są ostre i mogą spowodować obrażenia.
- **Karta jest wrażliwa na wyładowania elektrostatyczne. Przed dotknięciem karty należy krótko dotknąć metalową obudowę jednostki głównej gołą ręką, aby usunąć wszelkie ładunki elektrostatyczne z ciała.** Music Tribe nie ponosi odpowiedzialności za utratę danych, uszkodzenie sprzętu lub obrażenia ciała spowodowane niewłaściwą obsługą lub użytkowaniem.

警告 以下の警告に従わないと、火災や感 電により死亡または重傷を負う可能 性があります。

カードをインストールする前に、 ホストデバイ スのオーナーズマニュアルまたは klarkteknik.com を参照して、ホストデバイスがこのカードをサ ポートしていること、 および他の Midas または サードパーティと組み合わせてインストール できるカードの数を確認する必要があります。 パーティーカード。

- カードを分解したり改造したりしないでくだ さい。ボードコネクタやその他のボードコン ポーネントに過度の力を加えないでくださ い。ボードの取り扱いを誤ると、感電、火災 の危険、または機器の故障につながる可能 性があります。
- このカードを取り付ける前に、感電の危険を なくすために、電源ケーブルを本体から外し てください。

注意 以下の注意事項を守らないと、怪我 をしたり、機器やその他の財産に損 害を与える可能性があります。

- カードを取り扱うときは、ボードの金属リー ド(ピン)に触れないでください。ピンは鋭 利で、怪我をする可能性があります。
- カードは静電気に敏感です。カードを取り 扱う前に、本体の金属ケースに素手で軽く 触れて、体から静電気を逃がしてください。 Music Tribe は、不適切な取り扱いや使用によ って生じたデータの損失、機器の損傷、また は怪我について責任を負いません。

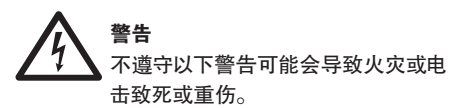

在安装该卡之前, 您必须参考主机设备的用户手 册或访问 klarkteknik.com, 以验证您的主机设备是 否支持该卡, 并确认可以与其他 Midas 或第三方 Midas一起安装的卡数量。 派对卡。

- 请勿尝试拆卸或修改卡。 请勿对板连接器或 其他板组件施加过大的力。 电路板处理不当 可能会导致电击, 火灾或设备故障。
- 在安装此卡之前, 请从主机上断开电源电缆 的连接, 以消除电击危险。

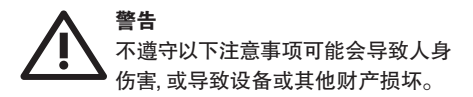

- 处理卡时, 请勿触摸板的金属引线 (引脚)。 销钉很锋利, 可能会造成伤害。
- **该卡对静电敏感。 处理卡之前, 应裸手短暂 触摸主机的金属外壳, 以排出身上的所有静 电荷。** 对于因不当处理或使用而造成的数据 丢失, 设备损坏或伤害, Music Tribe 不承担任 何责任。

# **1. Introduction**

Dante is a high-performance digital media protocol designed to deliver audio over a standard Ethernet IP network. The DN32-DANTE card allows applicable MIDAS digital mixers to share up to 32 x 32 channels of audio with any network of Dante-enabled devices via single or redundant Ethernet connection. Using existing network infrastructure at 100 Mbit/s or 1 Gbit/s, the Dante protocol offers very stable, low-latency transmission for a variety of professional applications unifying multi-channel audio distribution across multiple locations or device families.

# **2. Installation**

Before you install the DN32-DANTE card in the expansion slot of your console, you must check klarkteknik.com to verify whether the console firmware supports that card. We recommend that you periodically check your console's product page for console firmware updates.

**Caution** – before installing the DN32-DANTE card into the console, you must make sure that the console's power switch is turned off. Malfunctions or electrical shock may occur otherwise.

- 1. Make sure that the mixer's power is turned off.
- 2. Loosen the 2 screws left and right that fasten the slot, then remove the slot cover or currently-installed card and keep it in a safe place.
- 3. Before removing the DN32-DANTE card from its protective bag, we recommend touching the grounded metal chassis of the console to prevent electrostatic discharges affecting the sensitive electronic components. It is generally a good idea to hold the card either by the face plate or by the two small handles, but never touching the components on the circuit board directly.
- 4. Align both edges of the card with the guide rails inside the slot and carefully insert the card into the slot. It should slide in without any considerable resistance. Push the card all the way into the slot to ensure that the contacts of the card are correctly inserted into the connector inside.
- 5. Fasten the card using the included screws. Be aware that damage or malfunctions may occur if the card is not fastened.

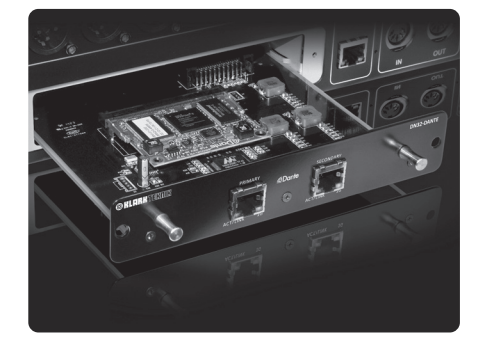

# **Minimum hardware:** Windows-based - Core 2 Duo CPU, 2 GHz<br>application - Ethernet port - Ethernet port  $-1$  GB RAM

Mac - 1.5 GHz CPU - Ethernet port - 512 MB RAM

# **4. Connector Plate**

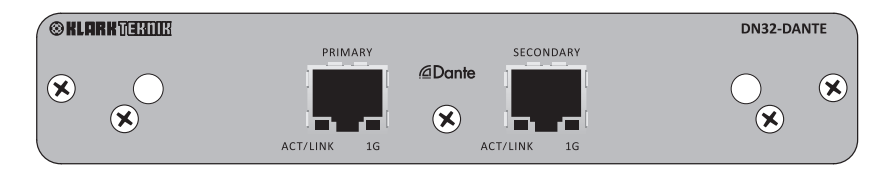

- 2x RJ45 connectors with integrated LEDs
- ACT/LINK LED (green) lights green when valid IP network connection exists.
- 1 G LED (amber) lights when used in 1 GBit/s network.
- 2x small handles (St) for removing the expansion card from the slot
- 2x outer screws for fixing the card in the slot (M3 x 6 size).
- 3x countersunk screws fixing the PCBA to the bracket. Do not remove these!

# **EN**

#### **Recommended Operating Systems:**

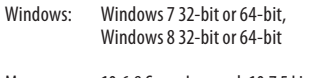

Mac: 10.6.8 Snow Leopard, 10.7.5 Lion, 10.8 Mountain Lion

Dante Controller application provided free of charge at audinate.com.

Dante Virtual Soundcard application optional at audinate.com.

#### **5. Connection Scenarios**

#### **5.1 M32 with DN32-DANTE connection to Dante™ network**

 $M32 \rightarrow$  network router<sup>1</sup> $\rightarrow$  PC and other Dante-enabled audio devices, e.g. generic digtal console with Dante card

1 for advice on suitable network routers for use with Dante networks visit audinate.com

#### Here the PC performs 3 tasks concurrently:

- a) run Dante Controller app for signal routing
- b) run X32-Edit app, for M32 remote control
- c) run Dante Virtual Soundcard, DVS, for recording/playback of all audio channels of both mixers

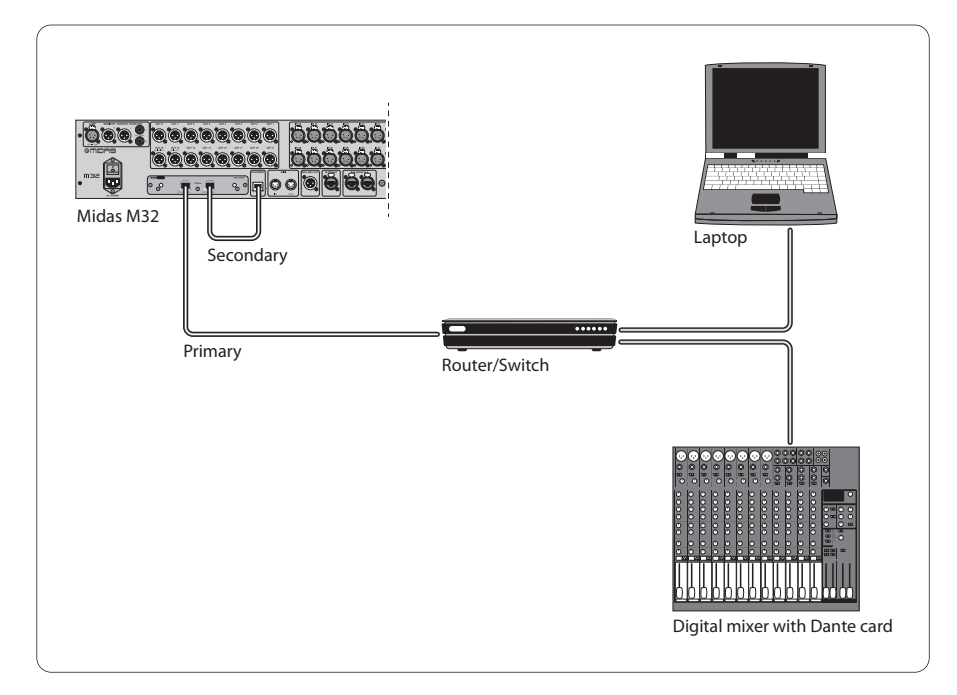

#### **5.2 M32 with DN32-DANTE straight connection to PC / Mac and Dante Virtual Soundcard**

#### DVS2 ,for recording/playback up to 32 x 32 channels

2 for advice on using and licensing Dante Virtual Soundcard visit audinate.com

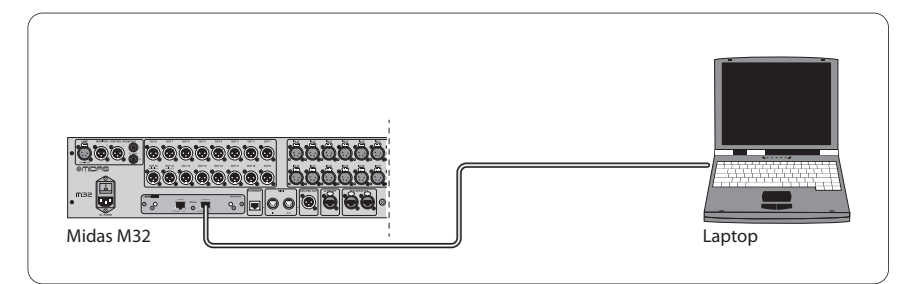

#### **5.3 M32 with DN32-DANTE redundant network infrastructure**

**M32** → two separate routers with independent wiring  $\rightarrow$  M32 + DL16

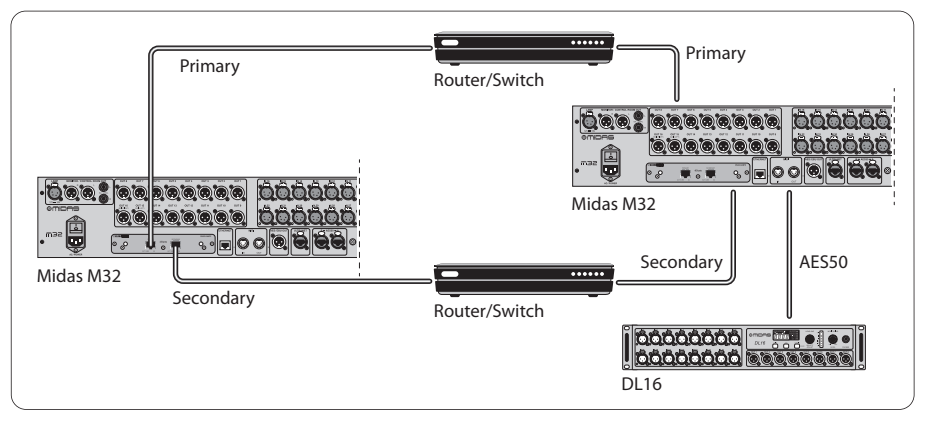

M32 with DANTE redundant network infrastructure

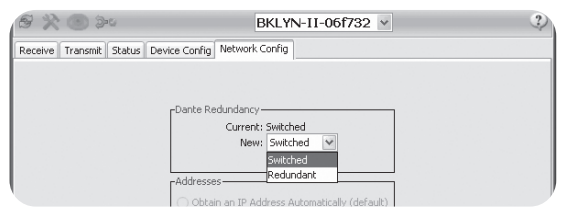

Change Dante Controller network configuration tab 'Switched' to 'Redundant'

# **5.4 X32 with DN32-DANTE connection to Midas PRO2 via DN9650 + CM1 Dante card**

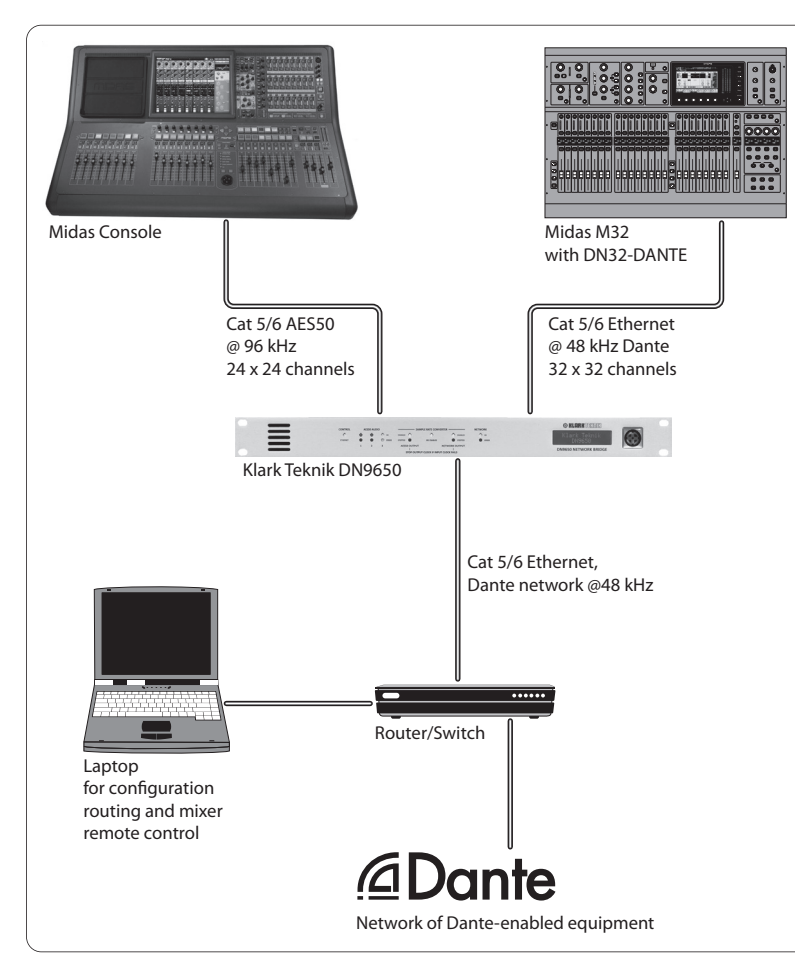

#### **5.5 Two M32 consoles with DN32-DANTE connection to DVS for recording 64 simultaneous tracks**

- Both consoles need to have DN32-DANTE cards installed. Connectone of the DN32-DANTE Ethernet ports on console A with the card installed in console B.
- Connect the second port of console B, either directly with the DAW-PC/Mac or via a network router to which the DAW has access. This link will carry all 64 channels to and from both consoles.
- Tip: The console's Ethernet remote control can be done over the same network. For remote controlling console A in this example, it is sufficient to use a short patch cable connecting console A's Remote connector with the free port on DN32-DANTE. Since both ports on DN32-DANTE of console B are occupied already, you would need to patch a separate cable to the network router.
- Open the Dante Virtual Soundcard driver control panel and switch it ON.
- Run the Dante Controller application to configure the virtual channel patch bay and route the channels between Dante Virtual Soundcard and the consoles.

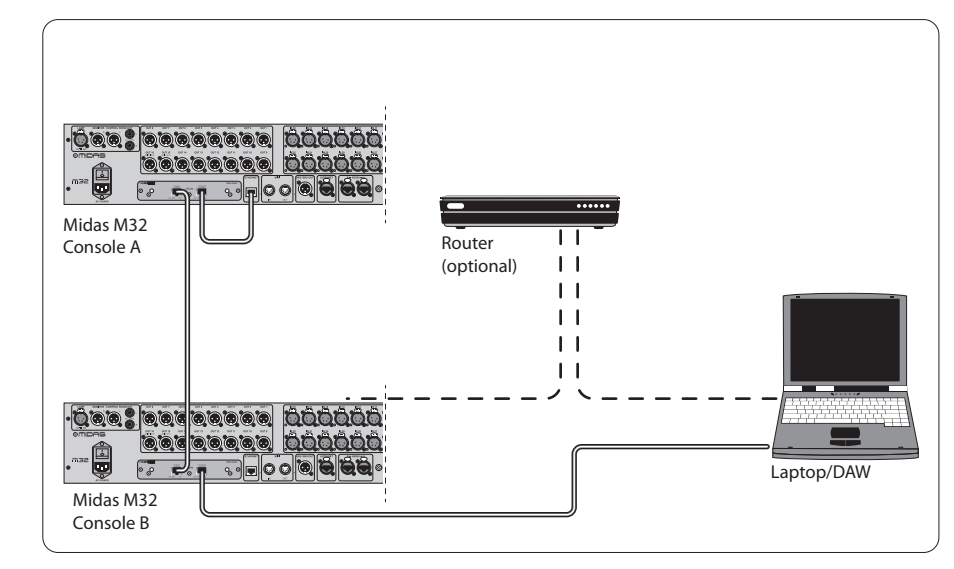

Two M32 consoles with DN32-DANTE connection to DVS for recording 64 simultaneous tracks

EN

#### **6. Mixer Setup**

The following four M32 screens have to do with configuring the DN32-DANTE and the signals to/from the card.

**•** The SETUP/card screen shows a graphic of the DN32-DANTE card when it has been installed correctly, and offers advice on setup.

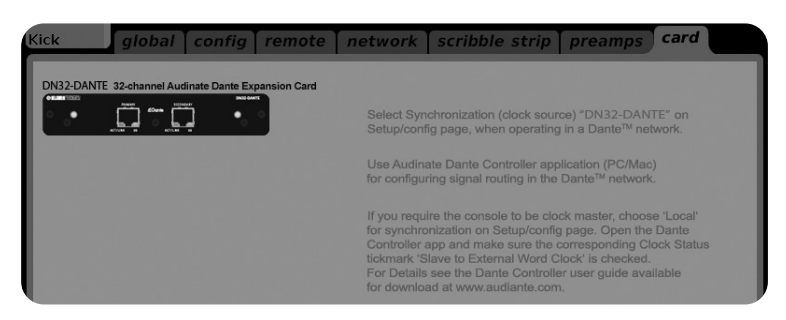

**•** The SETUP/config page selects the synchronisation source and shows status indicators in the top 'global' area (which should normally be "C" for DN32-DANTE Card).

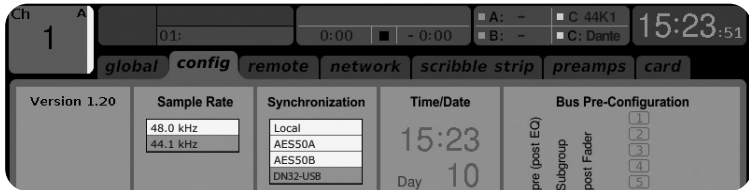

**•** The ROUTING/home page allows patching of signals from the DN32-DANTE card to the Input Channel processing. (e.g. channel 1-4 on Aux In)

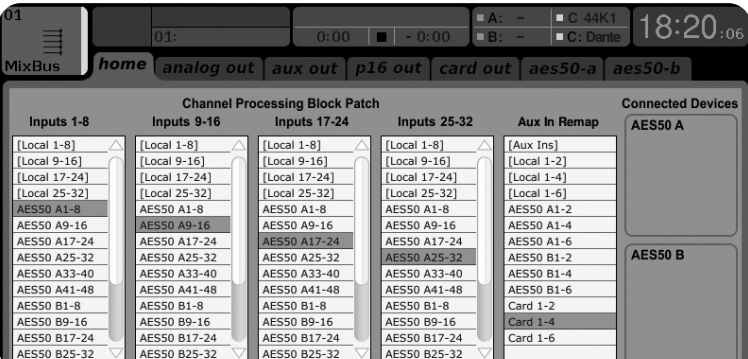

**•** The ROUTING/card out page selects channel blocks that will be provided to the Dante network controller. (e.g. 8 Local Outputs and 3 x 8 signals from AES50 Port A)

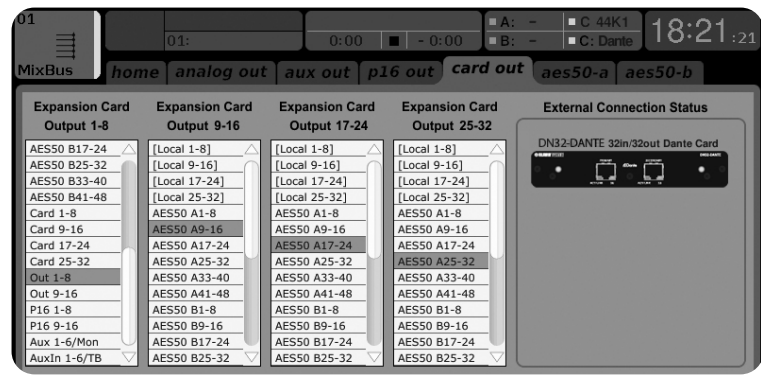

Note that the Dante network routing must be configured exclusively using the Dante Controller Application for Mac/PC. The signals that have been routed from the Dante Controller App to the DN32-DANTE card are available for patching to the input

channel routing on the console's Routing/Home page. Please refer to audinate.com for a comprehensive set of documentation, FAQ and forum advices on configuring the Dante Controller and Dante Virtual Soundcard applications.

#### **Synchronisation**

A master word clock source must be selected for the network. The DN32-DANTE Brooklyn II VCXO clock offers extremely low-jitter. In this case the Setup/Config page should look like this:

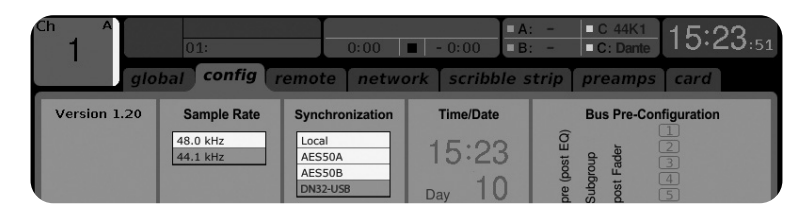

Note that the status bar shows "C: 44K1" and a green light for proper synchronisation of 44.1 kHz to the card.

The second green light "C: Dante" indicates proper installation of the DN32-DANTE card. The Dante Controller app configures the network for using the DN32-DANTE VCXO clock in this application.

**EN** 

See the M32 line, which is configured for Clock Status Master in the following example:

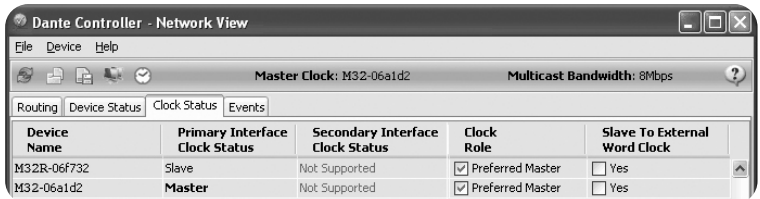

Note that the check boxes for 'Slave to External Word Clock' are unchecked in this application.

#### **Alternative Synchronisation:**

Use the internal clock as master clock. In this case the Setup/Config page should look like this:

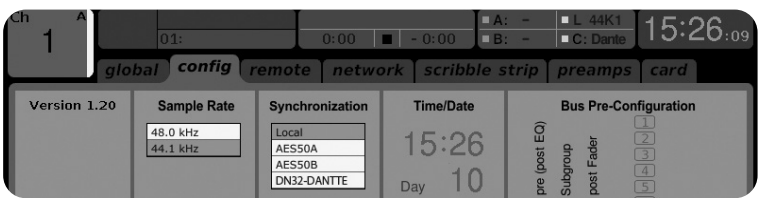

Note that the status bar shows "L 44K1" and a green light for Local (internal) clock of 44.1 kHz.

The second green light "C: Dante" indicates proper installation of the DN32-DANTE card.

The Dante Controller must now be configured for "Slave to External Word Clock" in this application. See the M32 line, which is configured Master in this example:

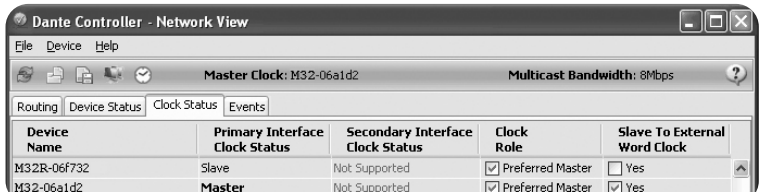

Renaming Dante Devices "Device View"

By default, the DN32-DANTE card may show up as "BKLYN-II-06f732" in the controller app. The last six digits represent a part of the card's Ethernet MAC address. However, the controller's Device View allows assigning a more descriptive name to the network device, see example below.

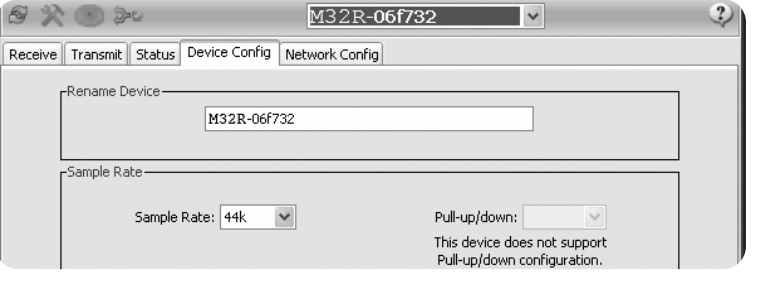

# **7. Audinate Software Tools**

#### **Dante Controller**

The Dante Controller is a software application provided by Audinate which allows users to configure and route audio around Dante networks. It is available for PCs running Windows and Apple Macs running OSX 10.5. Dante Controller must be installed on one or more PC/Mac computers on the Dante network in order to change any signal routing or clocking in the network. Dante Controller is not required, when everything is pre-configured, for running audio between Dante devices over the network.

#### **Dante Virtual Soundcard**

The Dante Virtual Soundcard is a software application that turns your PC or Mac into a Dante-enabled device, allowing Dante audio traffic to be transmitted and received using the standard Ethernet port. No additional hardware is required. On Windows, the Dante Virtual Soundcard uses Steinberg's ASIO audio interface, and can be used with any audio application that supports ASIO or WDM. On Mac OSX, the Dante Virtual Soundcard uses the standard Core Audio interface, and can be used by almost any standard audio application.

Visit audinate.com for further advice on downloading and licensing these applications.

# **1. Introducción**

Dante es un protocolo de medios digitales de alto rendimiento diseñado para entregar audio a través de una red IP Ethernet estándar. La tarjeta DN32-DANTE permite que los mezcladores digitales MIDAS aplicables compartan hasta 32 x 32 canales de audio con cualquier red de dispositivos habilitados para Dante a través de una conexión Ethernet única o redundante. Utilizando la infraestructura de red existente a 100 Mbit / so 1 Gbit / s, el protocolo Dante ofrece una transmisión muy estable y de baja latencia para una variedad de aplicaciones profesionales que unifican la distribución de audio multicanal en múltiples ubicaciones o familias de dispositivos.

# **2. Instalación**

Antes de instalar la tarjeta DN32-DANTE en la ranura de expansión de su consola, debe consultar klarkteknik.com para verificar si el firmware de la consola es compatible con esa tarjeta. Le recomendamos que consulte periódicamente la página del producto de su consola para obtener actualizaciones del firmware de la consola.

#### **Precaución- antes de instalar la tarjeta DN32-DANTE en la consola, debe asegurarse de que el interruptor de encendido de la consola esté apagado. De lo contrario, pueden producirse averías o descargas eléctricas.**

- 1. Asegúrese de que la batidora esté apagada.
- 2. Afloie los 2 tornillos izquierdo y derecho que sujetan la ranura, luego retire la tapa de la ranura o la tarjeta actualmente instalada y guárdela en un lugar seguro.
- 3. Antes de sacar la tarjeta DN32-DANTE de su bolsa protectora, recomendamos tocar el chasis metálico conectado a tierra de la consola para evitar descargas electrostáticas que afecten a los componentes electrónicos sensibles. Por lo general, es una buena idea sujetar la tarjeta por la placa frontal o por las dos asas pequeñas, pero nunca tocar los componentes de la placa de circuito directamente.
- 4. Alinee ambos bordes de la tarjeta con los rieles de guía dentro de la ranura e inserte con cuidado la tarjeta en la ranura. Debe deslizarse hacia adentro sin una resistencia considerable. Empuje la tarjeta hasta el fondo en la ranura para asegurarse de que los contactos de la tarjeta estén insertados correctamente en el conector interior.
- 5. Fije la tarjeta con los tornillos incluidos. Tenga en cuenta que pueden producirse daños o fallos de funcionamiento si no se fija la tarjeta *(Consulte la página 19 para ver la imagen)*.

# **3. Requisitos**

Hardware mínimo:

Ventanas<sup>.</sup>

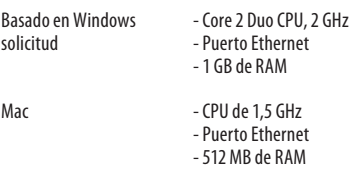

#### **Sistemas operativos recomendados:**

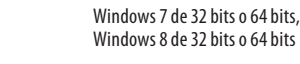

Mac: 10.6.8 Snow Leopard, 10.7.5 Lion, 10.8 Mountain Lion

La aplicación Dante Controller se proporciona de forma gratuita en audinate.com.

La aplicación Dante Virtual Soundcard es opcional en audinate.com.

# **4. Placa de conector**

*(Consulte la página 20 para ver la imagen)*

- 2x conectores RJ45 con LED integrados
- El LED ACT / LINK (verde) se ilumina en verde cuando existe una conexión de red IP válida.
- 1 G LED (ámbar) se enciende cuando se usa en una red de 1 GBit / s.
- 2x asas pequeñas (St) para retirar la tarjeta de expansión de la ranura
- 2x tornillos exteriores para fijar la tarjeta en la ranura (tamaño M3 x 6).
- 3 tornillos avellanados que fijan el PCBA al soporte. ¡No los quite!

# **5. Escenarios de conexión**

#### **5.1 M32 con conexión DN32-DANTE a la red DanteTM**

M32 router enrutador de red1 ➝ PC y otros dispositivos de audio habilitados para Dante, por ejemplo, consola digital genérica con tarjeta Dante

1 Para obtener consejos sobre los enrutadores de red adecuados para su uso con redes Dante, visite audinate.com

#### Aquí la PC realiza 3 tareas al mismo tiempo:

- a) ejecutar la aplicación Dante Controller para el enrutamiento de señales
- b) ejecutar la aplicación X32-Edit, para el control remoto M32
- c) ejecute Dante Virtual Soundcard, DVS, para grabar / reproducir todos los canales de audio de ambos mezcladores *(Consulte la página 21 para ver la imagen)*

#### **5.2 M32 con conexión directa DN32-DANTE a PC / Mac y tarjeta de sonido virtual Dante**

DVS2 para grabar / reproducir hasta 32 x 32 canales ,

2 Para obtener consejos sobre el uso y la concesión de licencias de Dante Virtual Soundcard, visite audinate.com *(Consulte la página 22 para ver la imagen)*

#### **5.3 M32 con infraestructura de red redundante DN32-DANTE**

**M32** ➝ dos enrutadores separados con cableado independiente ➝ M32 + DL16 *(Consulte la página 22 para ver la imagen)*

M32 con infraestructura de red redundante DANTE

Cambie la pestaña de configuración de red de Dante Controller 'Switched' a 'Redundant'

**5.4 X32 con conexión DN32-DANTE a Midas PRO2 vía DN9650 + tarjeta Dante CM1** *(Consulte la página 23 para ver la imagen)*

# **5.5 Dos consolas M32 con conexión DN32-DANTE a DVS para grabar**

#### **64 pistas simultáneas**

*(Consulte la página 24 para ver la imagen)*

- Ambas consolas deben tener instaladas tarjetas DN32-DANTE. Conecte uno de los puertos Ethernet DN32-DANTE en la consola A con la tarjeta instalada en la consola B.
- Conecte el segundo puerto de la consola B, ya sea directamente con el DAW-PC / Mac o mediante un enrutador de red al que tenga acceso el DAW. Este enlace llevará los 64 canales hacia y desde ambas consolas.
- Consejo: el control remoto Ethernet de la consola se puede realizar a través de la misma red. Para el control remoto de la consola A en este ejemplo, es suficiente usar un cable de conexión corto que conecte el conector remoto de la consola A con el puerto libre en DN32-DANTE. Dado que ambos puertos en DN32-DANTE de la consola B ya están ocupados, necesitaría conectar un cable separado al enrutador de red.
- Abra el panel de control del controlador de la tarjeta de sonido virtual Dante y enciéndalo.
- Ejecute la aplicación Dante Controller para configurar la bahía de conexión del canal virtual y enrutar los canales entre Dante Virtual Soundcard y las consolas.

Dos consolas M32 con conexión DN32-DANTE a DVS para grabar 64 pistas simultáneas

# **6. Configuración del mezclador**

Las siguientes cuatro pantallas del M32 tienen que ver con la configuración del DN32-DANTE y las señales hacia / desde la tarjeta *(Consulte la página 25-26 para ver la imágenes)*.

- La pantalla SETUP / card muestra un gráfico de la tarjeta DN32-DANTE cuando se ha instalado correctamente y ofrece consejos sobre la configuración.
- La página SETUP / config selecciona la fuente de sincronización y muestra los indicadores de estado en el área 'global' superior (que normalmente debería ser "C" para la tarieta DN32-DANTE).
- La página de inicio / ROUTING permite el parcheo de señales desde la tarjeta DN32-DANTE al procesamiento del canal de entrada. (por ejemplo, canal 1-4 en Aux In)
- La página ROUTING / card out selecciona los bloques de canales que se proporcionarán al controlador de red Dante. (por ejemplo, 8 salidas locales y 3 x 8 señales del puerto AES50 A)

**ES** 

Tenga en cuenta que el enrutamiento de la red Dante debe configurarse exclusivamente mediante la aplicación Dante Controller para Mac / PC. Las señales que se han enrutado desde la aplicación Dante Controller a la tarjeta DN32-DANTE están disponibles para parchear al enrutamiento del canal de entrada en la página de enrutamiento / inicio de la consola. Consulte audinate.com para obtener un conjunto completo de documentación, preguntas frecuentes y consejos del foro sobre la configuración de las aplicaciones Dante Controller y Dante Virtual Soundcard.

#### **Sincronización**

Se debe seleccionar una fuente de word clock maestra para la red. El reloj DN32-DANTE Brooklyn II VCXO ofrece un jitter extremadamente bajo. En este caso, la página de instalación / configuración debería verse así *(Consulte la página 26 para ver la imagen)*.

Tenga en cuenta que la barra de estado muestra "C: 44K1" y una luz verde para una sincronización adecuada de 44,1 kHz con la tarjeta.

La segunda luz verde "C: Dante" indica la instalación correcta de la tarieta DN32-DANTE. La aplicación Dante Controller configura la red para usar el reloj DN32-DANTE VCXO en esta aplicación.

Vea la línea M32, que está configurada para Clock Status Master en el siguiente ejemplo *(Consulte la página 27 para ver la imagen)*:

Tenga en cuenta que las casillas de verificación de "Esclavo de Word Clock externo" no están marcadas en esta aplicación *(Consulte la página 27 para ver la imagen)*.

#### **Sincronización alternativa:**

Utilice el reloj interno como reloj maestro. En este caso, la página de instalación / configuración debería verse así *(Consulte la página 27 para ver la imagen)*:

Tenga en cuenta que la barra de estado muestra "L 44K1" y una luz verde para el reloj local (interno) de 44,1 kHz.

La segunda luz verde "C: Dante" indica la instalación correcta de la tarieta DN32-DANTE.

El controlador Dante ahora debe configurarse como "Esclavo de Word Clock externo" en esta aplicación. Vea la línea M32, que está configurada como maestra en este ejemplo *(Consulte la página 28 para ver la imagen)*:

Cambiar el nombre de los dispositivos Dante a "Vista de dispositivos"

De forma predeterminada, la tarjeta DN32-DANTE puede aparecer como "BKLYN-II-06f732" en la aplicación del controlador. Los últimos seis dígitos representan una parte de la dirección MAC Ethernet de la tarjeta. Sin embargo, la Vista de dispositivos del controlador permite asignar un nombre más descriptivo al dispositivo de red, vea el ejemplo a continuación *(Consulte la página 28 para ver la imagen)*.

# **7. Herramientas de software de Audinate**

#### **Controlador Dante**

Dante Controller es una aplicación de software proporcionada por Audinate que permite a los usuarios configurar y enrutar audio en redes Dante. Está disponible para PC con Windows y Apple Macs con OSX 10.5. Dante Controller debe instalarse en una o más computadoras PC / Mac en la red Dante para cambiar cualquier ruteo de señal o reloj en la red. No se requiere Dante Controller, cuando todo está preconfigurado, para ejecutar audio entre dispositivos Dante a través de la red.

#### **Tarjeta de sonido virtual Dante**

Dante Virtual Soundcard es una aplicación de software que convierte su PC o Mac en un dispositivo habilitado para Dante, lo que permite que el tráfico de audio Dante se transmita y reciba mediante el puerto Ethernet estándar. No se requiere hardware adicional. En Windows, la tarjeta de sonido virtual Dante utiliza la interfaz de audio ASIO de Steinberg y se puede utilizar con cualquier aplicación de audio que admita ASIO o WDM. En Mac OSX, la tarjeta de sonido virtual Dante utiliza la interfaz Core Audio estándar y puede ser utilizada por casi cualquier aplicación de audio estándar.

Visite audinate.com para obtener más consejos sobre la descarga y la licencia de estas aplicaciones.

#### **1. Avertissement**

Dante est un protocole multimédia numérique hautes performances conçu pour fournir de l'audio sur un réseau IP Ethernet standard. La carte DN32-DANTE permet aux mélangeurs numériques MIDAS applicables de partager jusqu'à 32 x 32 canaux audio avec n'importe quel réseau d'appareils compatibles Dante via une connexion Ethernet unique ou redondante. Utilisant l'infrastructure réseau existante à 100 Mbit / s ou 1 Gbit / s, le protocole Dante offre une transmission très stable et à faible latence pour une variété d'applications professionnelles unifiant la distribution audio multicanal sur plusieurs emplacements ou familles d'appareils.

#### **2. Installation**

Avant d'installer la carte DN32-DANTE dans l'emplacement d'extension de votre console, vous devez vérifier klarkteknik. com pour vérifier si le micrologiciel de la console prend en charge cette carte. Nous vous recommandons de consulter régulièrement la page produit de votre console pour les mises à jour du micrologiciel de la console.

**Mise en garde** - avant d'installer la carte DN32-DANTE dans la console, vous devez vous assurer que l'interrupteur d'alimentation de la console est éteint. Sinon, des dysfonctionnements ou des chocs électriques peuvent survenir.

- 1. Assurez-vous que l'alimentation de la table de mixage est coupée.
- 2. Desserrez les 2 vis gauche et droite qui fixent le logement, puis retirez le couvercle du logement ou la carte actuellement installée et conservez-la en lieu sûr.
- 3. Avant de retirer la carte DN32-DANTE de son sac de protection, nous vous recommandons de toucher le châssis métallique mis à la terre de la console pour éviter les décharges électrostatiques affectant les composants électroniques sensibles. Il est généralement judicieux de tenir la carte soit par la plaque frontale, soit par les deux petites poignées, mais en ne touchant jamais directement les composants du circuit imprimé.
- 4. Alignez les deux bords de la carte avec les rails de guidage à l'intérieur de la fente et insérez soigneusement la carte dans la fente. Il devrait glisser sans résistance considérable. Poussez la carte à fond dans la fente pour vous assurer que les contacts de la carte sont correctement insérés dans le connecteur à l'intérieur.
- 5. Fixez la carte à l'aide des vis fournies. Sachez que des dommages ou des dysfonctionnements peuvent survenir si la carte n'est pas fixée *(Veuillez consulter la page 19 pour voir l'image)*.

# **3. Exigences**

#### **Matériel minimum:**

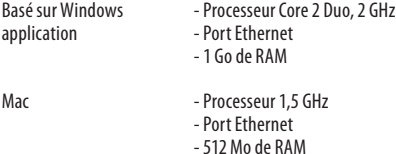

#### **Systèmes d'exploitation recommandés:**

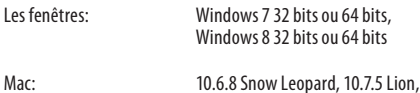

10.8 Mountain Lion

Application Dante Controller fournie gratuitement sur audinate.com.

Application Dante Virtual Soundcard en option sur audinate.com.

#### **4. Plaque de connexion**

*(Veuillez consulter la page 20 pour voir l'image)*

- 2x connecteurs RJ45 avec LED intégrées
- Le voyant ACT / LINK (vert) s'allume en vert lorsqu'une connexion réseau IP valide existe.
- Le voyant 1 G (orange) s'allume lorsqu'il est utilisé dans un réseau à 1 Gbit / s.
- 2x petites poignées (St) pour retirer la carte d'extension de l'emplacement
- 2x vis extérieures pour fixer la carte dans la fente (taille M3 x 6).
- 3x vis à tête fraisée fixant le PCBA au support. Ne les supprimez pas!

### **5. Scénarios de connexion**

#### **5.1 M32 avec connexion DN32-DANTE au réseau DanteTM**

 $M32 \rightarrow$  routeur réseau $1 \rightarrow$  PC et autres périphériques audio compatibles Dante, par exemple console numérique générique avec carte Dante

<sup>1</sup> pour obtenir des conseils sur les routeurs réseau appropriés à utiliser avec les réseaux Dante, visitez audinate com

Ici, le PC effectue 3 tâches simultanément:

- a) exécuter l'application Dante Controller pour le routage du signal
- b) exécuter l'application X32-Edit, pour la télécommande M32
- c) exécuter Dante Virtual Soundcard, DVS, pour l'enregistrement / la lecture de tous les canaux audio des deux mixeurs *(Veuillez consulter la page 21 pour voir l'image)*

**FR** 

**FR** 

#### **5.2 M32 avec connexion directe DN32-DANTE à PC / Mac et carte son virtuelle Dante**

DVS 2 , pour l'enregistrement / la lecture jusqu'à 32 x 32 canaux

2 pour obtenir des conseils sur l'utilisation et la licence de la carte son virtuelle Dante, visitez audinate.com *(Veuillez consulter la page 22 pour voir l'image)*

### **5.3 M32 avec infrastructure réseau redondante DN32-DANTE**

**M32** ➝ deux routeurs séparés avec câblage indépendant ➝ M32 + DL16 *(Veuillez consulter la page 22 pour voir l'image)*

M32 avec infrastructure réseau redondante DANTE

Changez l'onglet de configuration du réseau Dante Controller 'Switched' en 'Redundant'

#### **5.4 X32 avec connexion DN32-DANTE à Midas PRO2 via carte DN9650 +**

**CM1 Dante** *(Veuillez consulter la page 23 pour voir l'image)*

#### **5.5 Deux consoles M32 avec connexion DN32-DANTE à DVS pour enregistrer 64 pistes simultanées**

- Les deux consoles doivent avoir des cartes DN32-DANTE installées. Connectez l'un des ports Ethernet DN32-DANTE sur la console A avec la carte installée dans la console B.
- Connectez le deuxième port de la console B, soit directement avec le DAW-PC / Mac, soit via un routeur réseau auquel le DAW a accès. Ce lien transportera les 64 canaux vers et depuis les deux consoles.
- Conseil: la télécommande Ethernet de la console peut être effectuée sur le même réseau. Pour la console de contrôle à distance A dans cet exemple, il suffit d'utiliser un court câble de raccordement reliant le connecteur distant de la console A au port libre sur DN32-DANTE. Étant donné que les deux ports sur DN32-DANTE de la console B sont déjà occupés, vous devez raccorder un câble séparé au routeur réseau.
- Ouvrez le panneau de configuration du pilote Dante Virtual Soundcard et mettez-le sous tension.
- Exécutez l'application Dante Controller pour configurer la baie de patch de canal virtuel et acheminer les canaux entre la carte son virtuelle Dante et les consoles *(Veuillez consulter la page 24 pour voir l'image)* .

Deux consoles M32 avec connexion DN32-DANTE à DVS pour enregistrer 64 pistes simultanées

# **6. Configuration du mélangeur**

Les quatre écrans M32 suivants concernent la configuration du DN32-DANTE et des signaux de / vers la carte *(Veuillez consulter la page 25-26 pour voir l'image)* .

- L'écran SETUP / card affiche un graphique de la carte DN32-DANTE lorsqu'elle a été correctement installée et propose des conseils de configuration.
- La page SETUP / config sélectionne la source de synchronisation et affiche les indicateurs d'état dans la zone «globale» supérieure (qui devrait normalement être «C» pour la carte DN32-DANTE).
- La page ROUTING / home permet de patcher les signaux de la carte DN32-DANTE vers le traitement du canal d'entrée. (par exemple canal 1-4 sur Aux In)
- La page ROUTING / card out sélectionne les blocs de canaux qui seront fournis au contrôleur de réseau Dante. (par exemple 8 sorties locales et 3 x 8 signaux du port A AES50)

Notez que le routage réseau Dante doit être configuré exclusivement à l'aide de l'application Dante Controller pour Mac / PC. Les signaux qui ont été acheminés de l'application Dante Controller vers la carte DN32-DANTE sont disponibles pour le raccordement au routage du canal d'entrée sur la page Routing / Home de la console. Veuillez consulter audinate.com pour une documentation complète, une FAQ et des conseils de forum sur la configuration des applications Dante Controller et Dante Virtual Soundcard.

## **Synchronisation**

Une source d'horloge de mots maître doit être sélectionnée pour le réseau. L'horloge DN32-DANTE Brooklyn II VCXO offre une gigue extrêmement faible. Dans ce cas, la page Setup / Config devrait ressembler à ceci *(Veuillez consulter la page 26 pour voir l'image)* :

Notez que la barre d'état affiche «C: 44K1» et un voyant vert pour une synchronisation correcte de 44,1 kHz avec la carte.

Le deuxième voyant vert «C: Dante» indique une installation correcte de la carte DN32-DANTE. L'application Dante Controller configure le réseau pour utiliser l'horloge DN32-DANTE VCXO dans cette application.

Voir la ligne M32, qui est configurée pour Clock Status Master dans l'exemple suivant *(Veuillez consulter la page 27 pour voir l'image)* :

Notez que les cases à cocher «Esclave vers Word Clock externe» ne sont pas cochées dans cette application.

#### **Synchronisation alternative:**

Utilisez l'horloge interne comme horloge maître. Dans ce cas, la page Setup / Config devrait ressembler à ceci *(Veuillez consulter la page 27 pour voir l'image)* :

Notez que la barre d'état affiche «L 44K1» et un voyant vert pour l'horloge locale (interne) de 44,1 kHz.

Le deuxième voyant vert «C: Dante» indique une installation correcte de la carte DN32-DANTE.

Le contrôleur Dante doit maintenant être configuré pour «Slave to External Word Clock» dans cette application. Voir la ligne M32, qui est configurée Master dans cet exemple *(Veuillez consulter la page 28 pour voir l'image)* :

Renommer les appareils Dante «Device View»

Par défaut, la carte DN32-DANTE peut apparaître comme «BKLYN-II-06f732» dans l'application du contrôleur. Les six derniers chiffres représentent une partie de l'adresse MAC Ethernet de la carte. Cependant, la vue des périphériques du contrôleur permet d'attribuer un nom plus descriptif au périphérique réseau, voir l'exemple ci-dessous *(Veuillez consulter la page 28 pour voir l'image)* .

# **7. Outils logiciels Audinate**

#### **Contrôleur Dante**

Le contrôleur Dante est une application logicielle fournie par Audinate qui permet aux utilisateurs de configurer et d'acheminer l'audio autour des réseaux Dante. Il est disponible pour les PC exécutant Windows et les Mac Apple exécutant OSX 10.5. Dante Controller doit être installé sur un ou plusieurs ordinateurs PC / Mac sur le réseau Dante afin de modifier le routage ou l'horloge du signal sur le réseau. Le contrôleur Dante n'est pas nécessaire, lorsque tout est préconfiguré, pour exécuter l'audio entre les appareils Dante sur le réseau.

#### **Carte son virtuelle Dante**

La carte son virtuelle Dante est une application logicielle qui transforme votre PC ou Mac en un appareil compatible Dante, permettant au trafic audio Dante d'être transmis et reçu à l'aide du port Ethernet standard. Aucun matériel supplémentaire n'est requis. Sous Windows, la carte son virtuelle Dante utilise l'interface audio ASIO de Steinberg et peut être utilisée avec toute application audio prenant en charge ASIO ou WDM. Sous Mac OSX, la carte son virtuelle Dante utilise l'interface Core Audio standard et peut être utilisée par presque toutes les applications audio standard.

Visitez audinate.com pour plus de conseils sur le téléchargement et la licence de ces applications.

# **1. Einführung**

Dante ist ein leistungsstarkes digitales Medienprotokoll, das Audio über ein Standard-Ethernet-IP-Netzwerk liefert. Mit der DN32-DANTE-Karte können anwendbare MIDAS-Digitalmixer über eine einzelne oder redundante Ethernet-Verbindung bis zu 32 x 32 Audiokanäle mit jedem Netzwerk von Dante-fähigen Geräten gemeinsam nutzen. Unter Verwendung der vorhandenen Netzwerkinfrastruktur mit 100 Mbit / s oder 1 Gbit / s bietet das Dante-Protokoll eine sehr stabile Übertragung mit geringer Latenz für eine Vielzahl professioneller Anwendungen, die die Mehrkanal-Audioverteilung über mehrere Standorte oder Gerätefamilien vereinheitlichen.

# **2. Installation**

Bevor Sie die DN32-DANTE-Karte im Erweiterungssteckplatz Ihrer Konsole installieren, müssen Sie auf klarkteknik.com überprüfen, ob die Konsolenfirmware diese Karte unterstützt. Wir empfehlen, dass Sie die Produktseite Ihrer Konsole regelmäßig auf Firmware-Updates für die Konsole überprüfen.

#### **Vorsicht- Bevor Sie die DN32-DANTE-Karte in die Konsole einbauen, müssen Sie sicherstellen, dass der Netzschalter der Konsole ausgeschaltet ist. Andernfalls können Fehlfunktionen oder Stromschläge auftreten.**

- 1. Stellen Sie sicher, dass der Mixer ausgeschaltet ist.
- 2. Lösen Sie die 2 Schrauben links und rechts, mit denen der Steckplatz befestigt ist. Entfernen Sie dann die Steckplatzabdeckung oder die derzeit installierte Karte und bewahren Sie sie an einem sicheren Ort auf.
- 3. Bevor Sie die DN32-DANTE-Karte aus der Schutzhülle nehmen, empfehlen wir, das geerdete Metallgehäuse der Konsole zu berühren, um zu verhindern, dass elektrostatische Entladungen die empfindlichen elektronischen Komponenten beeinträchtigen. Im Allgemeinen ist es eine gute Idee, die Karte entweder an der Frontplatte oder an den beiden kleinen Griffen zu halten, aber niemals die Komponenten auf der Leiterplatte direkt zu berühren.
- 4. Richten Sie beide Kanten der Karte an den Führungsschienen im Steckplatz aus und setzen Sie die Karte vorsichtig in den Steckplatz ein. Es sollte ohne nennenswerten Widerstand hineingleiten. Schieben Sie die Karte ganz in den Steckplatz, um sicherzustellen, dass die Kontakte der Karte richtig in den Anschluss im Inneren eingesetzt sind.
- 5. Befestigen Sie die Karte mit den mitgelieferten Schrauben. Beachten Sie, dass Schäden oder Fehlfunktionen auftreten können, wenn die Karte nicht befestigt ist *(Siehe Seite 19, um das Bild zu sehen)*.

# **3. Bedarf**

#### **Mindesthardware:**

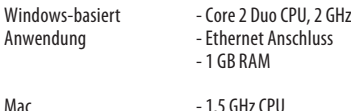

 - Ethernet Anschluss - 512 MB RAM

#### **Empfohlene Betriebssysteme:**

Windows: Windows 7 32-Bit oder 64-Bit Windows 8 32-Bit oder 64-Bit

Mac: 10.6.8 Schneeleopard, 10.7.5 Löwe, 10.8 Berglöwe

Die Dante Controller-Anwendung wird kostenlos auf audinate.com zur Verfügung gestellt.

Dante Virtual Soundcard-Anwendung optional bei audinate.com.

# **4. Anschlussplatte**

*(Siehe Seite 20, um das Bild zu sehen)*

- 2x RJ45-Anschlüsse mit integrierten LEDs
- Die ACT / LINK-LED (grün) leuchtet grün, wenn eine gültige IP-Netzwerkverbindung besteht.
- 1 G LED (gelb) leuchtet bei Verwendung in einem 1 GBit / s-Netzwerk.
- 2x kleine Griffe (St) zum Entfernen der Erweiterungskarte aus dem Steckplatz
- 2x äußere Schrauben zur Befestigung der Karte im Steckplatz (Größe M3 x 6).
- 3x Senkschrauben, mit denen die PCBA an der Halterung befestigt ist. Entfernen Sie diese nicht!

### **5. Verbindungsszenarien**

#### **5.1 M32 mit DN32-DANTE-Verbindung zum DanteTM-Netzwerk**

 $M32 \rightarrow$  network router<sup>1</sup>  $\rightarrow$  PC and other Dante-enabled audio devices, e.g. generic digtal console with Dante card

<sup>1</sup> for advice on suitable network routers for use with Dante networks visit audinate.com

Hier führt der PC 3 Aufgaben gleichzeitig aus:

- a) run Dante Controller app for signal routing
- b) run X32-Edit app, for M32 remote control
- c) run Dante Virtual Soundcard, DVS, for recording/playback of all audio channels of both mixers *(Siehe Seite 21, um das Bild zu sehen)*

### **5.2 M32 mit direkter DN32-DANTE-Verbindung zu PC / Mac und Dante Virtual Soundcard**

# DVS2 ,für Aufnahme / Wiedergabe von bis zu 32 x 32 Kanälen

2 Ratschläge zur Verwendung und Lizenzierung der Dante Virtual Soundcard finden Sie unter audinate.com *(Siehe Seite 22, um das Bild zu sehen)*

#### **5.3 M32 mit redundanter DN32-DANTE-Netzwerkinfrastruktur**

**M32** ➝ zwei separate Router mit unabhängiger Verkabelung ➝ M32 + DL16 *(Siehe Seite 22, um das Bild zu sehen)*

M32 mit redundanter DANTE-Netzwerkinfrastruktur

Ändern Sie die Registerkarte "Netzwerkkonfiguration" von Dante Controller in "Redundant".

### **5.4 X32 mit DN32-DANTE-Verbindung zu Midas PRO2 über DN9650 + CM1 Dante-Karte** *(Siehe Seite 23, um das Bild zu sehen)*

# **5.5 Zwei M32-Konsolen mit DN32- DANTE-Verbindung zum DVS zur Aufnahme von 64 gleichzeitigen Spuren**

- Auf beiden Konsolen müssen DN32-DANTE-Karten installiert sein. Verbinden Sie einen der DN32-DANTE-Ethernet-Ports an Konsole A mit der in Konsole B installierten Karte.
- Verbinden Sie den zweiten Port von Konsole B entweder direkt mit dem DAW-PC / Mac oder über einen Netzwerkrouter, auf den die DAW Zugriff hat. Diese Verbindung überträgt alle 64 Kanäle zu und von beiden Konsolen.
- Tipp: Die Ethernet-Fernbedienung der Konsole kann über dasselbe Netzwerk erfolgen. Für die Fernsteuerung von Konsole A in diesem Beispiel ist es ausreichend, ein kurzes Patchkabel zu verwenden, das den Remote-Anschluss von Konsole A mit dem freien Anschluss an DN32-DANTE verbindet. Da beide Ports an DN32-DANTE von Konsole B bereits belegt sind, müssten Sie ein separates Kabel an den Netzwerkrouter anschließen.
- Öffnen Sie das Bedienfeld des Dante Virtual Soundcard-Treibers und schalten Sie es ein.
- Führen Sie die Dante Controller-Anwendung aus, um den Patch-Schacht für virtuelle Kanäle zu konfigurieren und die Kanäle zwischen der virtuellen Dante Soundcard und den Konsolen weiterzuleiten *(Siehe Seite 24, um das Bild zu sehen)*.

Zwei M32-Konsolen mit DN32-DANTE-Verbindung zum DVS zur Aufnahme von 64 gleichzeitigen Spuren

# **6. Mixer-Setup**

Die folgenden vier M32-Bildschirme haben mit der Konfiguration des DN32-DANTE und der Signale zur / von der Karte zu tun *(Siehe Seite 25-26, um das Bild zu sehen)*.

- Der Bildschirm SETUP / Karte zeigt eine Grafik der DN32-DANTE-Karte, wenn diese korrekt installiert wurde, und gibt Hinweise zur Einrichtung *(Siehe Seite 25, um das Bild zu sehen)*.
- Auf der Seite SETUP / config wird die Synchronisationsquelle ausgewählt und Statusanzeigen im oberen Bereich 'global' angezeigt (normalerweise sollte dies für die DN32-DANTE-Karte "C" sein).
- Die ROUTING / Homepage ermöglicht das Patchen von Signalen von der DN32-DANTE-Karte auf die Eingangskanalverarbeitung. (zB Kanal 1-4 bei Aux In)
- Auf der Seite ROUTING / Kartenausgang werden Kanalblöcke ausgewählt, die dem Dante-Netzwerkcontroller zur Verfügung gestellt werden. (zB 8 lokale Ausgänge und 3 x 8 Signale von AES50 Port A)

Beachten Sie, dass das Dante-Netzwerkrouting ausschließlich mit der Dante Controller-Anwendung für Mac / PC konfiguriert werden muss. Die Signale, die von der Dante Controller App an die DN32-DANTE-Karte weitergeleitet wurden, können auf der Routing- / Homepage der Konsole auf das Eingangskanal-Routing gepatcht werden. Unter audinate.com finden Sie eine umfassende Dokumentation, häufig gestellte Fragen (FAQ) und Forenhinweise zur Konfiguration der Anwendungen Dante Controller und Dante Virtual Soundcard.

### **Synchronisation**

Für das Netzwerk muss eine Hauptworttaktquelle ausgewählt werden. Die DN32-DANTE Brooklyn II VCXO-Uhr bietet extrem wenig Jitter. In diesem Fall sollte die Setup / Config-Seite folgendermaßen aussehen Siehe Seite 26, um das Bild zu sehen:

Beachten Sie, dass in der Statusleiste "C: 44K1" und grünes Licht für die ordnungsgemäße Synchronisation von 44,1 kHz mit der Karte angezeigt werden.

Das zweite grüne Licht "C: Dante" zeigt die ordnungsgemäße Installation der DN32-DANTE-Karte an. Die Dante Controller-App konfiguriert das Netzwerk für die Verwendung der DN32-DANTE VCXO-Uhr in dieser Anwendung.Siehe die M32-Leitung, die im folgenden Beispiel für Clock Status Master konfiguriert ist:

Beachten Sie, dass die Kontrollkästchen für "Slave to External Word Clock" in dieser Anwendung deaktiviert sind.

# **DE**

#### **Alternative Synchronisation:**

Verwenden Sie die interne Uhr als Hauptuhr. In diesem Fall sollte die Setup / Config-Seite folgendermaßen aussehen *(Siehe Seite 27, um das Bild zu sehen)* :

Beachten Sie, dass in der Statusleiste "L 44K1" und ein grünes Licht für den lokalen (internen) Takt von 44,1 kHz angezeigt werden.

Das zweite grüne Licht "C: Dante" zeigt die ordnungsgemäße Installation der DN32-DANTE-Karte an.

Der Dante-Controller muss jetzt in dieser Anwendung für "Slave to External Word Clock" konfiguriert sein. Siehe die M32-Leitung, die in diesem Beispiel als Master konfiguriert ist *(Siehe Seite 28, um das Bild zu sehen)* :

Umbenennen von Dante-Geräten in "Geräteansicht"

Standardmäßig wird die DN32-DANTE-Karte in der Controller-App möglicherweise als "BKLYN-II-06f732" angezeigt. Die letzten sechs Ziffern repräsentieren einen Teil der Ethernet-MAC-Adresse der Karte. In der Geräteansicht des Controllers können Sie dem Netzwerkgerät jedoch einen aussagekräftigeren Namen zuweisen (siehe Beispiel unten) *(Siehe Seite 28, um das Bild zu sehen)* .

#### **7. Software-Tools prüfen**

#### **Dante Controller**

Der Dante Controller ist eine von Audinate bereitgestellte Softwareanwendung, mit der Benutzer Audio in Dante-Netzwerken konfigurieren und weiterleiten können. Es ist für PCs mit Windows und Apple Macs mit OSX 10.5 verfügbar. Dante Controller muss auf einem oder mehreren PC / Mac-Computern im Dante-Netzwerk installiert sein, um das Signal-Routing oder die Taktung im Netzwerk zu ändern. Dante Controller ist nicht erforderlich, wenn alles vorkonfiguriert ist, um Audio zwischen Dante-Geräten über das Netzwerk auszuführen.

#### **Virtuelle Dante-Soundkarte**

Die Dante Virtual Soundcard ist eine Softwareanwendung, die Ihren PC oder Mac in ein Dante-fähiges Gerät verwandelt und das Senden und Empfangen von Dante-Audioverkehr über den Standard-Ethernet-Port ermöglicht. Es ist keine zusätzliche Hardware erforderlich. Unter Windows verwendet die Dante Virtual Soundcard das ASIO-Audio-Interface von Steinberg und kann mit jeder Audioanwendung verwendet werden, die ASIO oder WDM unterstützt. Unter Mac OS X verwendet die Dante Virtual Soundcard die Standard-Core-Audio-Schnittstelle und kann von fast jeder Standard-Audioanwendung verwendet werden.

Besuchen Sie audinate.com, um weitere Informationen zum Herunterladen und Lizenzieren dieser Anwendungen zu erhalten.

#### **1. Introduction**

Dante é um protocolo de mídia digital de alto desempenho projetado para fornecer áudio em uma rede IP Ethernet padrão. A placa DN32-DANTE permite que mixers digitais MIDAS aplicáveis compartilhem até 32 x 32 canais de áudio com qualquer rede de dispositivos habilitados para Dante por meio de uma conexão Ethernet única ou redundante. Usando a infraestrutura de rede existente a 100 Mbit / s ou 1 Gbit / s, o protocolo Dante oferece transmissão muito estável e de baixa latência para uma variedade de aplicativos profissionais unificando a distribuição de áudio multicanal em vários locais ou famílias de dispositivos.

#### **2. Instalação**

Antes de instalar a placa DN32-DANTE no slot de expansão de seu console, você deve verificar klarkteknik.com para verificar se o firmware do console suporta essa placa. Recomendamos que você verifique periodicamente a página de produto do console para atualizações de firmware do console.

#### **Cuidado - antes de instalar a placa DN32-DANTE no console, certifique-se de que o botão liga / desliga do console esteja desligado. De outra forma, podem ocorrer malfuncionamentos ou choque elétrico.**

- 1. Certifique-se de que o mixer está desligado.
- 2. Afrouxe os 2 parafusos esquerdo e direito que prendem o slot e, em seguida, remova a tampa do slot ou a placa atualmente instalada e guarde-a em um local seguro.
- 3. Antes de remover a placa DN32-DANTE de sua embalagem protetora, recomendamos tocar no chassi de metal aterrado do console para evitar que descargas eletrostáticas afetem os componentes eletrônicos sensíveis. Em geral, é uma boa ideia segurar a placa pela placa frontal ou pelas duas pequenas alças, mas nunca tocar os componentes da placa de circuito diretamente.
- 4. Alinhe ambas as bordas da placa com os trilhos-guia dentro do slot e insira cuidadosamente a placa no slot. Deve deslizar sem qualquer resistência considerável. Empurre o cartão totalmente para dentro do slot para garantir que os contatos do cartão estejam inseridos corretamente no conector interno.
- 5. Aperte a placa usando os parafusos incluídos. Esteja ciente de que podem ocorrer danos ou mau funcionamento se o cartão não for preso *(Por favor, veja a página 19 para ver a imagem)* .

### **3. Requisitos**

#### **Hardware mínimo:**

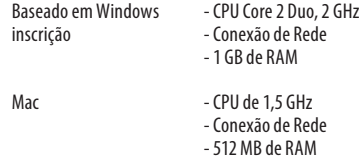

#### **Sistemas operacionais recomendados:**

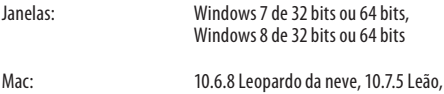

10.8 Leão da montanha

 $\mathsf{PT}$ 

O aplicativo Dante Controller é fornecido gratuitamente em audinate.com.

Aplicativo Dante Virtual Soundcard opcional em audinate.com.

#### **4. Placa Conectora**

*(Por favor, veja a página 20 para ver a imagem)*

- 2 conectores RJ45 com LEDs integrados
- O LED ACT / LINK (verde) acende em verde quando existe uma conexão de rede IP válida.
- O LED 1 G (âmbar) acende quando usado em uma rede de 1 GBit / s.
- 2x pequenas alças (St) para remover o cartão de expansão do slot
- 2 parafusos externos para fixar a placa no slot (tamanho M3 x 6).
- 3 parafusos escareados que fixam o PCBA ao suporte. Não remova isso!

### **5. Cenários de conexão**

#### **5.1 M32 com conexão DN32-DANTE à rede DanteTM**

M32 ➝ roteador de rede 1 ➝ PC e outros dispositivos de áudio habilitados para Dante, por exemplo, console digital genérico com placa Dante

<sup>1</sup> para obter conselhos sobre roteadores de rede adequados para uso com redes Dante, visite audinate.com

#### Aqui, o PC executa 3 tarefas simultaneamente:

- a) execute o aplicativo Dante Controller para roteamento de sinal
- b) execute o aplicativo X32-Edit, para controle remoto M32
- c) execute Dante Virtual Soundcard, DVS, para gravação / reprodução de todos os canais de áudio de ambos os mixers *(Por favor, veja a página 21 para ver a imagem)*

#### **5.2 M32 com conexão direta DN32-DANTE para PC / Mac e placa de som virtual Dante**

DVS 2 ,para gravação / reprodução de até 32 x 32 canais

2 para obter conselhos sobre como usar e licenciar a placa de som Dante Virtual, visite audinate.com *(Por favor, veja a página 22 para ver a imagem)*

### **5.3 M32 com infraestrutura de rede redundante DN32-DANTE**

M32 ➝ dois roteadores separados com fiação independente ➝ M32 + DL16 *(Por favor, veja a página 22 para ver a imagem)*

M32 com infraestrutura de rede redundante DANTE

Altere a guia de configuração de rede do Dante Controller 'Switched' para 'Redundant'.

# **5.4 X32 com conexão DN32-DANTE a Midas PRO2 via cartão DN9650 +**

**CM1 Dante** *(Por favor, veja a página 23 para ver a imagem)*

### **5.5 Dois consoles M32 com conexão DN32-DANTE para DVS para gravação de 64 trilhas simultâneas**

- Ambos os consoles precisam ter placas DN32-DANTE instaladas. Conecte uma das portas Ethernet DN32-DANTE no console A com a placa instalada no console B.
- Conecte a segunda porta do console B, diretamente com o DAW-PC / Mac ou por meio de um roteador de rede ao qual o DAW tem acesso. Este link levará todos os 64 canais de e para os dois consoles.
- Dica: O controle remoto Ethernet do console pode ser feito na mesma rede. Para o console de controle remoto A neste exemplo, é suficiente usar um cabo de patch curto conectando o conector remoto do console A com a porta livre no DN32-DANTE. Como ambas as portas no DN32-DANTE do console B já estão ocupadas, você precisará conectar um cabo separado ao roteador de rede.
- Abra o painel de controle do driver da placa de som virtual Dante e ligue-o.
- Execute o aplicativo Dante Controller para configurar o patch bay do canal virtual e rotear os canais entre a placa de som Dante Virtual e os consoles *(Por favor, veja a página 24 para ver a imagem)* .

Dois consoles M32 com conexão DN32-DANTE para DVS para gravação de 64 trilhas simultâneas

# **6. Configuração do Mixer**

As quatro telas M32 a seguir têm a ver com a configuração do DN32-DANTE e dos sinais de / para a placa *(Por favor, veja a página 25-26 para ver a imagem)* .

- A tela CONFIGURAÇÃO / placa mostra um gráfico da placa DN32-DANTE quando ela foi instalada corretamente e oferece conselhos sobre a configuração.
- A página SETUP / config seleciona a fonte de sincronização e mostra os indicadores de status na área 'global' superior (que normalmente deve ser "C" para placa DN32-DANTE).
- A página inicial / ROUTING permite o patch de sinais da placa DN32-DANTE para o processamento do canal de entrada. (por exemplo, canal 1-4 em Aux In)
- A página ROUTING / card out seleciona blocos de canais que serão fornecidos ao controlador de rede Dante. (por exemplo, 8 saídas locais e 3 x 8 sinais da porta A AES50)

Observe que o roteamento da rede Dante deve ser configurado exclusivamente usando o aplicativo Dante Controller para Mac / PC. Os sinais que foram roteados do aplicativo Dante Controller para a placa DN32-DANTE estão disponíveis para patching para o roteamento do canal de entrada na página Routing / Home do console. Consulte audinate.com para obter um conjunto abrangente de documentação, perguntas frequentes e conselhos do fórum sobre a configuração dos aplicativos Dante Controller e Dante Virtual Soundcard.

#### **Sincronização**

Uma fonte mestre de wordclock deve ser selecionada para a rede. O relógio DN32-DANTE Brooklyn II VCXO oferece jitter extremamente baixo. Neste caso, a página Setup / Config deve ser semelhante a esta *(Por favor, veja a página 26 para ver a imagem)* :

Observe que a barra de status mostra "C: 44K1" e uma luz verde para sincronização adequada de 44,1 kHz com o cartão.

A segunda luz verde "C: Dante" indica a instalação correta da placa DN32-DANTE. O aplicativo Dante Controller configura a rede para usar o relógio DN32-DANTE VCXO neste aplicativo.

Siehe die M32-Leitung, die im folgenden Beispiel für Clock Status Master konfiguriert ist *(Por favor, veja a página 27 para ver a imagem)* :

Beachten Sie, dass die Kontrollkästchen für "Slave to External Word Clock" in dieser Anwendung deaktiviert sind.

#### **Alternative Synchronisation:**

Verwenden Sie die interne Uhr als Hauptuhr. In diesem Fall sollte die Setup / Config-Seite folgendermaßen aussehen *(Por favor, veja a página 27 para ver a imagem)* :

Beachten Sie, dass in der Statusleiste "L 44K1" und ein grünes Licht für den lokalen (internen) Takt von 44,1 kHz angezeigt werden.

Das zweite grüne Licht "C: Dante" zeigt die ordnungsgemäße Installation der DN32-DANTE-Karte an.

O Dante Controller agora deve ser configurado para "Slave to External Word Clock" neste aplicativo. Veja a linha M32, que está configurada Master neste exemplo *(Por favor, veja a página 27 para ver a imagem)* :

Renomeando dispositivos Dante para "Visualização de dispositivos"

Por padrão, o cartão DN32-DANTE pode aparecer como "BKLYN-II-06f732" no aplicativo do controlador. Os últimos seis dígitos representam uma parte do endereço Ethernet MAC da placa. No entanto, o Device View do controlador permite atribuir um nome mais descritivo ao dispositivo de rede, veja o exemplo abaixo.

# **7. Ferramentas de software Audinate**

#### **Dante Controller**

O Dante Controller é um aplicativo de software fornecido pela Audinate que permite aos usuários configurar e rotear áudio nas redes Dante. Ele está disponível para PCs com Windows e Apple Macs com OSX 10.5. O Dante Controller deve ser instalado em um ou mais computadores PC / Mac na rede Dante para alterar qualquer roteamento de sinal ou clock na rede. O Dante Controller não é necessário, quando tudo está pré-configurado, para executar áudio entre dispositivos Dante na rede.

#### **Placa de Som Virtual Dante**

O Dante Virtual Soundcard é um aplicativo de software que transforma seu PC ou Mac em um dispositivo habilitado para Dante, permitindo que o tráfego de áudio Dante seja transmitido e recebido usando a porta Ethernet padrão. Nenhum hardware adicional é necessário. No Windows, a placa de som Dante Virtual usa a interface de áudio ASIO da Steinberg e pode ser usada com qualquer aplicativo de áudio que suporte ASIO ou WDM. No Mac OSX, a placa de som Dante Virtual usa a interface Core Audio padrão e pode ser usada por quase todos os aplicativos de áudio padrão.

Visite audinate.com para obter mais conselhos sobre como baixar e licenciar esses aplicativos.

# **1. Introduzione**

Dante è un protocollo multimediale digitale ad alte prestazioni progettato per fornire audio su una rete IP Ethernet standard. La scheda DN32-DANTE consente ai mixer digitali MIDAS applicabili di condividere fino a 32 x 32 canali audio con qualsiasi rete di dispositivi abilitati Dante tramite connessione Ethernet singola o ridondante. Utilizzando l'infrastruttura di rete esistente a 100 Mbit / so 1 Gbit / s, il protocollo Dante offre una trasmissione molto stabile a bassa latenza per una varietà di applicazioni professionali che uniscono la distribuzione audio multicanale su più posizioni o famiglie di dispositivi.

# **2. Installazione**

Prima di installare la scheda DN32-DANTE nello slot di espansione della tua console, devi controllare klarkteknik.com per verificare se il firmware della console supporta quella scheda. Si consiglia di controllare periodicamente la pagina del prodotto della console per gli aggiornamenti del firmware della console.

**Attenzione** - prima di installare la scheda DN32-DANTE nella console, è necessario assicurarsi che l'interruttore di alimentazione della console sia spento. In caso contrario, potrebbero verificarsi malfunzionamenti o scosse elettriche.

- 1. Assicurati che il mixer sia spento.
- 2. Allentare le 2 viti a sinistra ea destra che fissano lo slot, quindi rimuovere il coperchio dello slot o la scheda attualmente installata e conservarla in un luogo sicuro.
- 3. Prima di rimuovere la scheda DN32-DANTE dalla sua custodia protettiva, si consiglia di toccare il telaio metallico con messa a terra della console per evitare scariche elettrostatiche che interessano i componenti elettronici sensibili. In genere è una buona idea tenere la scheda per il frontalino o per le due piccole maniglie, ma senza mai toccare direttamente i componenti sul circuito stampato.
- 4. Allineare entrambi i bordi della scheda con le guide all'interno dello slot e inserire con cautela la scheda nello slot. Dovrebbe scorrere senza alcuna resistenza considerevole. Spingere la scheda fino in fondo nello slot per assicurarsi che i contatti della scheda siano correttamente inseriti nel connettore all'interno.
- 5. Fissare la scheda utilizzando le viti incluse. Tenere presente che potrebbero verificarsi danni o malfunzionamenti se la scheda non è fissata *(Si prega di vedere pagina 19 per vedere l'immagine)*.

# **3. Requisiti**

#### **Hardware minimo:**

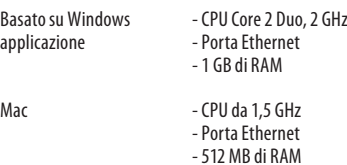

#### **Sistemi operativi consigliati:**

Finestre: Windows 7 a 32 o 64 bit, Windows 8 a 32 o 64 bit

Mac: 10.6.8 Snow Leopard, 10.7.5 Lion, 10.8 Mountain Lion

Applicazione Dante Controller fornita gratuitamente su audinate.com.

Applicazione Dante Virtual Soundcard opzionale su audinate.com.

# **4. Piastra connettore**

*(Si prega di vedere pagina 20 per vedere l'immagine)*

- 2x connettori RJ45 con LED integrati
- Il LED ACT / LINK (verde) si accende in verde quando esiste una connessione di rete IP valida.
- 1 LED G (ambra) si accende se utilizzato in una rete da 1 GBit / s.
- 2x piccole maniglie (St) per rimuovere la scheda di espansione dallo slot
- 2x viti esterne per fissare la scheda nello slot (dimensioni M3 x 6).
- 3 viti a testa svasata che fissano il PCBA alla staffa. Non rimuoverli!

# **5. Scenari di connessione**

# **5.1 M32 con connessione DN32-DANTE alla rete DanteTM**

 $M32 \rightarrow$  router di rete1  $\rightarrow$  PC e altri dispositivi audio abilitati per Dante, ad es. Console digtal generica con scheda Dante

1 per consigli sui router di rete adatti da utilizzare con le reti Dante, visitare audinate.com

Qui il PC esegue 3 attività contemporaneamente:

- a) eseguire l'app Dante Controller per l'instradamento del segnale
- b) eseguire l'app X32-Edit, per il controllo remoto M32
- c) eseguire Dante Virtual Soundcard, DVS, per la registrazione / riproduzione di tutti i canali audio di entrambi i mixer *(Si prega di vedere pagina 21 per vedere l'immagine)*

#### **5.2 M32 con connessione diretta DN32-DANTE a PC / Mac e Dante Virtual Soundcard**

# DVS<sup>2</sup>, per la registrazione / riproduzione fino a 32 x 32 canali

2 per consigli sull'utilizzo e la licenza della Dante Virtual Soundcard visita audinate.com *(Si prega di vedere pagina 22 per vedere l'immagine)*

### **5.3 -M32 con infrastruttura di rete ridondante DN32-DANTE**

 $M32 \rightarrow$  due router separati con cablaggio indipendente ➝ M32 + DL16 *(Si prega di vedere pagina 22 per vedere l'immagine)*

M32 con infrastruttura di rete ridondante DANTE

Modificare la scheda della configurazione di rete di Dante Controller "Switched" in "Redundant"

# **5.4 X32 con connessione DN32-DANTE a Midas PRO2 tramite DN9650 + scheda Dante CM1** *(Si prega di vedere pagina 23 per*

*vedere l'immagine)*

#### **5.5 Due console M32 con connessione DN32-DANTE a DVS per la registrazione di 64 tracce simultanee**

- Entrambe le console devono avere le schede DN32-DANTE installate. Collegare una delle porte Ethernet DN32-DANTE sulla console A con la scheda installata nella console B.
- Collegare la seconda porta della console B, direttamente con la DAW-PC / Mac o tramite un router di rete a cui la DAW ha accesso. Questo collegamento trasporterà tutti i 64 canali da e verso entrambe le console.
- Suggerimento: il controllo remoto Ethernet della console può essere eseguito sulla stessa rete. Per il controllo remoto della console A in questo esempio, è sufficiente utilizzare un cavo patch corto che collega il connettore remoto della console A con la porta libera su DN32-DANTE. Poiché entrambe le porte su DN32-DANTE della console B sono già occupate, sarà necessario collegare un cavo separato al router di rete.
- Aprire il pannello di controllo del driver Dante Virtual Soundcard e accenderlo.
- Eseguire l'applicazione Dante Controller per configurare il patch bay del canale virtuale e instradare i canali tra Dante Virtual Soundcard e le console *(Si prega di vedere pagina 24 per vedere l'immagine)*.

Due console M32 con connessione DN32-DANTE a DVS per la registrazione di 64 tracce simultanee

# **6. Mixer Setup**

Le seguenti quattro schermate M32 hanno a che fare con la configurazione del DN32-DANTE e dei segnali da / per la scheda

*(Si prega di vedere pagina 25-26 per vedere l'immagine)*.

- La schermata SETUP / scheda mostra un'immagine della scheda DN32-DANTE quando è stata installata correttamente e offre consigli sulla configurazione.
- La pagina SETUP / config seleziona la sorgente di sincronizzazione e mostra gli indicatori di stato nell'area "globale" superiore (che normalmente dovrebbe essere "C" per la scheda DN32-DANTE).
- La pagina ROUTING / home consente l'assegnazione dei segnali dalla scheda DN32-DANTE all'elaborazione del canale di ingresso. (es. canale 1-4 su Aux In)
- La pagina ROUTING / card out seleziona i blocchi di canali che verranno forniti al controller di rete Dante. (ad es. 8 uscite locali e 3 x 8 segnali dalla porta AES50)

Si noti che il routing di rete Dante deve essere configurato esclusivamente utilizzando l'applicazione Dante Controller per Mac / PC. I segnali che sono stati instradati dall'app Dante Controller alla scheda DN32-DANTE sono disponibili per l'assegnazione al routing del canale di ingresso nella pagina Routing / Home della console. Fare riferimento a audinate.com per una serie completa di documentazione, domande frequenti e consigli sui forum sulla configurazione delle applicazioni Dante Controller e Dante Virtual Soundcard.

#### **Sincronizzazione**

È necessario selezionare una sorgente di word clock master per la rete. L'orologio DN32-DANTE Brooklyn II VCXO offre un jitter estremamente basso. In questo caso la pagina Setup / Config dovrebbe essere simile a questa *(Si prega di vedere pagina 26 per vedere l'immagine)*:

Notare che la barra di stato mostra "C: 44K1" e una luce verde per la corretta sincronizzazione di 44,1 kHz con la scheda.

La seconda luce verde "C: Dante" indica la corretta installazione della scheda DN32-DANTE. L'app Dante Controller configura la rete per l'utilizzo dell'orologio DN32-DANTE VCXO in questa applicazione.

Vedere la riga M32, che è configurata per Clock Status Master nel seguente esempio:

Notare che le caselle di controllo per "Slave to External Word Clock" sono deselezionate in questa applicazione.

ÎΤ

#### **Sincronizzazione alternativa:**

Usa l'orologio interno come orologio principale. In questo caso la pagina Setup / Config dovrebbe essere simile a questa *(Si prega di vedere pagina 27 per vedere l'immagine)* :

Notare che la barra di stato mostra "L 44K1" e una luce verde per il clock locale (interno) di 44,1 kHz.

La seconda luce verde "C: Dante" indica la corretta installazione della scheda DN32-DANTE.

Dante Controller deve ora essere configurato per "Slave to External Word Clock" in questa applicazione. Vedere la riga M32, che è configurata come Master in questo esempio *(Si prega di vedere pagina 28 per vedere l'immagine)* :

Ridenominazione dei dispositivi Dante "Vista dispositivo"

Per impostazione predefinita, la scheda DN32-DANTE potrebbe essere visualizzata come "BKLYN-II-06f732" nell'app controller. Le ultime sei cifre rappresentano una parte dell'indirizzo MAC Ethernet della scheda. Tuttavia, la Vista dispositivo del controller consente di assegnare un nome più descrittivo al dispositivo di rete, vedere l'esempio di seguito *(Si prega di vedere pagina 28 per vedere l'immagine)* .

### **7. Strumenti software Audinate**

#### **Dante Controller**

IT.

Dante Controller è un'applicazione software fornita da Audinate che consente agli utenti di configurare e instradare l'audio attorno alle reti Dante. È disponibile per PC con Windows e Apple Mac con OSX 10.5. Dante Controller deve essere installato su uno o più computer PC / Mac sulla rete Dante per modificare l'instradamento o il clock del segnale nella rete. Dante Controller non è necessario, quando tutto è preconfigurato, per eseguire l'audio tra i dispositivi Dante sulla rete.

#### **Dante Virtual Soundcard**

Dante Virtual Soundcard è un'applicazione software che trasforma il tuo PC o Mac in un dispositivo abilitato per Dante, consentendo la trasmissione e la ricezione del traffico audio Dante utilizzando la porta Ethernet standard. Non è richiesto alcun hardware aggiuntivo. Su Windows, Dante Virtual Soundcard utilizza l'interfaccia audio ASIO di Steinberg e può essere utilizzata con qualsiasi applicazione audio che supporti ASIO o WDM. Su Mac OSX, Dante Virtual Soundcard utilizza l'interfaccia Core Audio standard e può essere utilizzata da quasi tutte le applicazioni audio standard.

Visita audinate.com per ulteriori consigli sul download e sulla licenza di queste applicazioni.

### **1. Invoering**

Dante is een krachtig digitaal mediaprotocol dat is ontworpen om audio te leveren via een standaard Ethernet IP-netwerk. Met de DN32-DANTE-kaart kunnen toepasselijke MIDAS digitale mixers tot 32 x 32 audiokanalen delen met elk netwerk van Danteapparaten via een enkele of redundante Ethernet-verbinding. Door gebruik te maken van de bestaande netwerkinfrastructuur van 100 Mbit / s of 1 Gbit / s, biedt het Dante-protocol een zeer stabiele transmissie met lage latentie voor een verscheidenheid aan professionele toepassingen die meerkanaals audiodistributie over meerdere locaties of apparaatfamilies verenigen.

### **2. Installatie**

Voordat u de DN32-DANTE-kaart in de uitbreidingssleuf van uw console installeert, moet u klarkteknik.com controleren om te controleren of de consolefirmware die kaart ondersteunt. We raden u aan om regelmatig de productpagina van uw console te controleren op firmware-updates voor de console.

**Voorzichtigheid - Voordat u de DN32-DANTE-kaart in de console installeert, moet u ervoor zorgen dat de aan / uit-schakelaar van de console is uitgeschakeld. Anders kunnen storingen of elektrische schokken optreden.**

- 1. Zorg ervoor dat de mixer is uitgeschakeld.
- 2. Draai de 2 schroeven links en rechts los waarmee de sleuf is bevestigd, verwijder vervolgens de sleufafdekking of de momenteel geïnstalleerde kaart en bewaar deze op een veilige plaats.
- 3. Voordat u de DN32-DANTE-kaart uit de beschermende tas haalt, raden we u aan het geaarde metalen chassis van de console aan te raken om elektrostatische ontladingen te voorkomen die de gevoelige elektronische componenten aantasten. Het is over het algemeen een goed idee om de kaart bij de voorplaat of bij de twee kleine handvatten vast te houden, maar de componenten op de printplaat nooit rechtstreeks aan te raken.
- 4. Lijn beide randen van de kaart uit met de geleiderails in de sleuf en steek de kaart voorzichtig in de sleuf. Het moet zonder noemenswaardige weerstand naar binnen glijden. Duw de kaart helemaal in de sleuf om ervoor te zorgen dat de contacten van de kaart correct in de connector binnenin worden gestoken.
- 5. Bevestig de kaart met de meegeleverde schroeven. Houd er rekening mee dat er schade of storingen kunnen optreden als de kaart niet is vastgemaakt *(Zie pagina 19 om de afbeelding te zien)* .

## **3. Vereisten**

#### **Minimale hardware:**

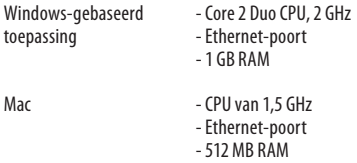

#### **Aanbevolen besturingssystemen:**

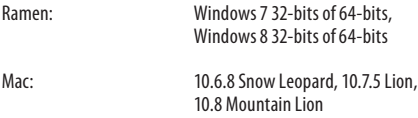

De Dante Controller-applicatie wordt gratis aangeboden op audinate.com.

Dante Virtual Soundcard-applicatie optioneel op audinate.com.

#### **4. Connector plaat**

*(Zie pagina 20 om de afbeelding te zien)*

- 2x RJ45-connectoren met geïntegreerde leds
- ACT / LINK-led (groen) brandt groen als er een geldige IP-netwerkverbinding bestaat.
- 1 G LED (oranje) licht op bij gebruik in 1 GBit / s-netwerk.
- 2x kleine handgrepen (St) voor het verwijderen van de uitbreidingskaart uit de sleuf
- 2x buitenste schroeven om de kaart in de sleuf te bevestigen (maat M3 x 6).
- 3x verzonken schroeven waarmee de printplaat aan de beugel is bevestigd. Verwijder deze niet!

# **5. Verbindingsscenario's**

#### **5.1 M32 met DN32-DANTE-verbinding met DanteTM-netwerk**

M32 ➝ netwerkrouter1 ➝ PC en andere Dante-compatibele audioapparaten, bijv. Generieke digitale console met Dante-kaart

1 Bezoek audinate.com voor advies over geschikte netwerkrouters voor gebruik met Dante-netwerken

#### Hier voert de pc 3 taken tegelijkertijd uit:

- a) voer de Dante Controller-app uit voor signaalroutering
- b) voer de X32-Edit-app uit voor M32-afstandsbediening
- c) voer Dante Virtual Soundcard, DVS, uit voor het opnemen / afspelen van alle audiokanalen van beide mixers *(Zie pagina 21 om de afbeelding te zien)*
- **NL**
- 

#### **5.2 M32 met DN32-DANTE rechtstreekse verbinding met pc / Mac en Dante Virtual Soundcard**

DVS 2 , voor opnemen / afspelen tot 32 x 32 kanalen

2 Bezoek audinate.com voor advies over het gebruik van en licenties voor Dante Virtual Soundcard *(Zie pagina 22 om de afbeelding te zien)*

## **5.3 M32 met DN32-DANTE redundante netwerkinfrastructuur**

M32 ➝ twee afzonderlijke routers met onafhankelijke bedrading ➝ M32 + DL16 *(Zie pagina 22 om de afbeelding te zien)*

M32 met redundante DANTE-netwerkinfrastructuur

Verander het Dante Controller netwerkconfiguratietabblad 'Overgeschakeld' naar 'Redundant'

# **5.4 X32 met DN32-DANTE-verbinding met Midas PRO2 via DN9650 + CM1**

**Dante-kaart** *(Zie pagina 23 om de afbeelding te zien)*

### **5.5 Twee M32-consoles met DN32- DANTE-verbinding met DVS voor het opnemen van 64 gelijktijdige tracks**

- Op beide consoles moeten DN32-DANTE-kaarten zijn geïnstalleerd. Verbind een van de DN32-DANTE Ethernetpoorten op console A met de kaart die in console B is geïnstalleerd.
- Verbind de tweede poort van console B, ofwel rechtstreeks met de DAW-PC / Mac of via een netwerkrouter waartoe de DAW toegang heeft. Deze link draagt alle 64 kanalen van en naar beide consoles.
- Tip: De Ethernet-afstandsbediening van de console kan via hetzelfde netwerk worden uitgevoerd. Voor afstandsbedieningsconsole A in dit voorbeeld is het voldoende om een korte patchkabel te gebruiken die de Remote-connector van console A verbindt met de vrije poort op DN32-DANTE. Aangezien beide poorten op DN32-DANTE van console B al bezet zijn, zou u een aparte kabel naar de netwerkrouter moeten verbinden.
- Open het configuratiescherm van de Dante Virtual Soundcard-stuurprogramma en schakel het in.
- Start de Dante Controller-applicatie om de patch-bay voor het virtuele kanaal te configureren en de kanalen tussen Dante Virtual Soundcard en de consoles te routeren *(Zie pagina 24 om de afbeelding te zien)* .

Twee M32-consoles met DN32-DANTE-verbinding met DVS voor het opnemen van 64 gelijktijdige tracks

#### **6. Mixer instellen**

De volgende vier M32-schermen hebben te maken met het configureren van de DN32-DANTE en de signalen van / naar de kaart *(Zie pagina 25-26 om de afbeelding te zien)* .

- Het SETUP / card-scherm toont een afbeelding van de DN32-DANTE-kaart wanneer deze correct is geïnstalleerd, en geeft advies over de installatie.
- De SETUP / configuratiepagina selecteert de synchronisatiebron en toont statusindicatoren in het bovenste 'globale' gebied (wat normaal gesproken "C" zou moeten zijn voor de DN32-DANTE-kaart).
- De ROUTING / homepagina maakt het mogelijk om signalen van de DN32-DANTE-kaart naar de verwerking van het ingangskanaal te patchen. (bijv. kanaal 1-4 op Aux In)
- De ROUTING / card out-pagina selecteert kanaalblokken die aan de Dante-netwerkcontroller worden geleverd. (bijv. 8 lokale uitgangen en 3 x 8 signalen van AES50 poort A)

Merk op dat de Dante-netwerkroutering uitsluitend moet worden geconfigureerd met behulp van de Dante Controller-applicatie voor Mac / pc. De signalen die van de Dante Controller-app naar de DN32-DANTE-kaart zijn gerouteerd, zijn beschikbaar voor patching naar de routing van het ingangskanaal op de Routing / Home-pagina van de console. Raadpleeg audinate.com voor een uitgebreide set documentatie, veelgestelde vragen en forumadviezen over het configureren van de Dante Controller en Dante Virtual Soundcard-toepassingen.

#### **Synchronisatie**

Er moet een hoofdwoordklokbron worden geselecteerd voor het netwerk. De DN32-DANTE Brooklyn II VCXO-klok biedt extreem lage jitter. In dit geval zou de Setup / Config-pagina er als volgt uit moeten zien *(Zie pagina 26 om de afbeelding te zien)* :

Merk op dat de statusbalk "C: 44K1" toont en een groen licht voor een juiste synchronisatie van 44,1 kHz naar de kaart.

Het tweede groene lampje "C: Dante" geeft aan dat de DN32- DANTE-kaart correct is geïnstalleerd. De Dante Controller-app configureert het netwerk voor het gebruik van de DN32-DANTE VCXO-klok in deze applicatie.

Zie de M32-lijn, die is geconfigureerd voor Clock Status Master in het volgende voorbeeld:

Merk op dat de selectievakjes voor 'Slaaf naar externe woordklok' niet zijn aangevinkt in deze toepassing.

#### **Alternatieve synchronisatie:**

Gebruik de interne klok als hoofdklok. In dit geval zou de Setup / Config-pagina er als volgt uit moeten zien *(Zie pagina 27 om de afbeelding te zien)* :

Merk op dat de statusbalk "L 44K1" toont en een groen lampje voor Lokale (interne) klok van 44,1 kHz.

Het tweede groene lampje "C: Dante" geeft aan dat de DN32-DANTE-kaart correct is geïnstalleerd.

De Dante Controller moet nu in deze applicatie worden geconfigureerd voor "Slave naar externe woordklok". Zie de M32-lijn, die in dit voorbeeld Master is geconfigureerd *(Zie pagina 28 om de afbeelding te zien)* :

De naam van Dante-apparaten wijzigen in "Apparaatweergave"

Standaard kan de DN32-DANTE-kaart worden weergegeven als "BKLYN-II-06f732" in de controller-app. De laatste zes cijfers vertegenwoordigen een deel van het Ethernet MAC-adres van de kaart. In de apparaatweergave van de controller kan echter een meer beschrijvende naam aan het netwerkapparaat worden toegewezen, zie het onderstaande voorbeeld.

# **7. Audinate-softwaretools**

#### **Dante-controller**

De Dante Controller is een softwareapplicatie van Audinate waarmee gebruikers audio kunnen configureren en rond Dantenetwerken kunnen routeren. Het is beschikbaar voor pc's met Windows en Apple Macs met OSX 10.5. Dante Controller moet op een of meer pc / Mac-computers op het Dante-netwerk zijn geïnstalleerd om signaalroutering of klokken in het netwerk te wijzigen. Dante Controller is niet vereist, wanneer alles vooraf is geconfigureerd, voor het afspelen van audio tussen Danteapparaten via het netwerk.

#### **Dante virtuele geluidskaart**

De Dante Virtual Soundcard is een softwaretoepassing die uw pc of Mac in een Dante-apparaat verandert, waardoor Dante-audioverkeer kan worden verzonden en ontvangen via de standaard Ethernet-poort. Er is geen extra hardware vereist. Op Windows gebruikt de Dante Virtual Soundcard de ASIO-audiointerface van Steinberg en kan deze worden gebruikt met elke audiotoepassing die ASIO of WDM ondersteunt. Op Mac OSX gebruikt de Dante Virtual Soundcard de standaard Core Audiointerface en kan deze door bijna elke standaard audiotoepassing worden gebruikt.

Bezoek audinate.com voor verder advies over het downloaden en licentiëren van deze toepassingen.

# **1. Wprowadzenie**

Dante to wysokowydajny cyfrowy protokół multimedialny przeznaczony do dostarczania dźwięku przez standardową sieć Ethernet IP. Karta DN32-DANTE umożliwia odpowiednim mikserom cyfrowym MIDAS współdzielenie do 32 x 32 kanałów audio z dowolną siecią urządzeń obsługujących Dante za pośrednictwem pojedynczego lub nadmiarowego połączenia Ethernet. Wykorzystując istniejącą infrastrukturę sieciową o szybkości 100 Mbit / s lub 1 Gbit / s, protokół Dante oferuje bardzo stabilną transmisję o niskim opóźnieniu dla różnych profesjonalnych aplikacji, jednocząc wielokanałową dystrybucję dźwięku w wielu lokalizacjach lub rodzinach urządzeń.

# **2. Instalacja**

Przed zainstalowaniem karty DN32-DANTE w gnieździe rozszerzeń konsoli należy sprawdzić witrynę klarkteknik.com, aby sprawdzić, czy oprogramowanie konsoli obsługuje tę kartę. Zalecamy okresowe sprawdzanie strony produktu konsoli pod kątem aktualizacji oprogramowania układowego konsoli.

**Uwaga** - przed zainstalowaniem karty DN32-DANTE w konsoli należy upewnić się, że wyłącznik zasilania konsoli jest wyłączony. W przeciwnym razie mogą wystąpić awarie lub porażenie prądem.

- 1. Upewnij się, że zasilanie miksera jest wyłączone.
- 2. Odkręć 2 śruby mocujące gniazdo po lewej i prawej stronie, a następnie zdejmij pokrywę gniazda lub aktualnie zainstalowaną kartę i przechowuj ją w bezpiecznym miejscu.
- 3. Przed wyjęciem karty DN32-DANTE z torby ochronnej zalecamy dotknięcie uziemionej metalowej obudowy konsoli, aby zapobiec wyładowaniom elektrostatycznym wpływającym na wrażliwe elementy elektroniczne. Generalnie dobrym pomysłem jest trzymanie karty za płytę czołową lub za dwa małe uchwyty, ale nigdy nie dotykaj bezpośrednio elementów na płytce drukowanej.
- 4. Wyrównaj obie krawędzie karty z prowadnicami wewnątrz gniazda i ostrożnie włóż kartę do gniazda. Powinien wsunąć się bez większego oporu. Wciśnij kartę do końca do gniazda, aby upewnić się, że styki karty są prawidłowo włożone do złącza znajdującego się w środku.
- 5. Przymocuj kartę za pomocą dołączonych śrub. Należy pamiętać, że jeśli karta nie zostanie zamocowana, może dojść do uszkodzenia lub nieprawidłowego działania *(Se sidan 19 för att se bilden)*.

# **3. Krav**

#### **Minsta hårdvara:**

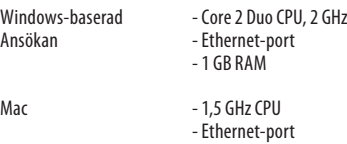

- 512 MB RAM-minne

#### **Rekommenderade operativsystem:**

Windows: Windows 7 32-bitars eller 64-bitars, Windows 8 32-bitars eller 64-bitars

Mac: 10.6.8 Snow Leopard, 10.7.5 Lion, 10.8 Mountain Lion

Dante Controller-applikationen tillhandahålls gratis på audinate.com.

Dante Virtual Soundcard-applikation valfritt på audinate.com.

# **4. Anslutningsplatta**

- *(Se sidan 20 för att se bilden)*
- 2x RJ45-kontakter med integrerade lysdioder
- ACT / LINK LED (grön) lyser grönt när det finns en giltig IP-nätverksanslutning.
- 1 G LED (gult) tänds när den används i 1 GBit / s-nätverk.
- 2x små handtag (St) för att ta bort expansionskortet från kortplatsen
- 2x yttre skruvar för att fästa kortet i kortplatsen (storlek M3 x 6).
- 3x försänkta skruvar som fäster PCBA i fästet. Ta inte bort dessa!

#### **5. Anslutningsscenarier**

# **5.1 M32 med DN32-DANTE-anslutning till DanteTM-nätverk**

M32, nätverksrouter1, PC och andra Dante-aktiverade ljudenheter, t.ex. generisk digtal-konsol med Dante-kort

1 för råd om lämpliga nätverksroutrar för användning med Dante-nätverk, besök audinate.com

Här utför PC: n tre uppgifter samtidigt:

- a) kör Dante Controller-appen för signalrutt
- b) kör X32-Edit-appen för M32-fjärrkontroll
- c) kör Dante Virtual Soundcard, DVS, för inspelning / uppspelning av alla ljudkanaler i båda mixrarna *(Se sidan 21 för att se bilden)*

#### **5.2 M32 med DN32-DANTE rak anslutning till PC / Mac och Dante Virtual Soundcard**

#### DVS<sup>2</sup>, för inspelning / uppspelning av upp till 32 x 32 kanaler ,

2 för råd om användning och licensiering av Dante Virtual Soundcard besök audinate.com *(Se sidan 22 för att se bilden)*

### **5.3 M32 med DN32-DANTE redundant nätverksinfrastruktur**

M32 ➝ två separata routrar med oberoende ledningar ➝ M32 + DL16 *(Se sidan 22 för att se bilden)*

M32 med DANTE redundant nätverksinfrastruktur

Ändra Dante Controller-nätverkskonfigurationsfliken 'Switched' till 'Redundant'

#### **5.4 X32 med DN32-DANTE-anslutning till Midas PRO2 via DN9650 + CM1 Dante-kort** *(Se sidan 23 för att se bilden)*

### **5.5 Två M32-konsoler med DN32-DANTEanslutning till DVS för inspelning av 64 samtidiga spår**

- Båda konsolerna måste ha DN32-DANTE-kort installerade. Anslut en av DN32-DANTE Ethernet-portarna på konsol A med kortet installerat i konsol B.
- Anslut den andra porten på konsol B, antingen direkt med DAW-PC / Mac eller via en nätverksrouter som DAW har tillgång till. Denna länk tar alla 64 kanalerna till och från båda konsolerna.
- Tips: Konsolens Ethernet-fjärrkontroll kan göras via samma nätverk. För fjärrstyrning av konsol A i det här exemplet är det tillräckligt att använda en kort patchkabel för att ansluta konsol A: s fjärrkontakt med ledig port på DN32-DANTE. Eftersom båda portarna på DN32-DANTE i konsol B redan är upptagna, måste du lappa en separat kabel till nätverksroutern.
- Öppna Dante Virtual Soundcard-drivrutins kontrollpanel och slå på den.
- Kör Dante Controller-applikationen för att konfigurera patchfacket för virtuell kanal och dirigera kanalerna mellan Dante Virtual Soundcard och konsolerna *(Se sidan 24 för att se bilden)*.

Två M32-konsoler med DN32-DANTE-anslutning till DVS för inspelning av 64 samtidiga spår

# **6. Mixerinställning**

Följande fyra M32-skärmar har att göra med att konfigurera DN32-DANTE och signalerna till / från kortet *(Se sidan 25-26 för att se bilden)*.

- INSTÄLLNING / kortskärmen visar en bild av DN32-DANTEkortet när det har installerats korrekt och ger råd om installation.
- INSTÄLLNING / konfigurationssidan väljer synkroniseringskälla och visar statusindikatorer i det översta 'globala' området (som normalt ska vara "C" för DN32-DANTE-kort).
- ROUTING / hemsidan tillåter patchning av signaler från DN32-DANTE-kortet till ingångskanalbearbetningen. (t.ex. kanal 1-4 på Aux In)
- ROUTING / card out-sidan väljer kanalblock som kommer att skickas till Dante-nätverkskontrollen. (t.ex. 8 lokala utgångar och 3 x 8 signaler från AES50-port A)

Observera att Dante-nätverksruttningen måste konfigureras exklusivt med Dante Controller-applikationen för Mac / PC. Signalerna som har dirigerats från Dante Controllerappen till DN32-DANTE-kortet är tillgängliga för patchning till ingångskanalrutten på konsolens Routing / Startsida. Se audinate.com för en omfattande uppsättning dokumentation, vanliga frågor och råd om hur du konfigurerar Dante Controller och Dante Virtual Soundcard-applikationer.

#### **Synkronisering**

En huvudordklockkälla måste väljas för nätverket. DN32-DANTE Brooklyn II VCXO-klockan erbjuder extremt låg jitter. I detta fall ska sidan Setup / Config se ut så här *(Se sidan 26 för att se bilden)*:

Observera att statusfältet visar "C: 44K1" och ett grönt ljus för korrekt synkronisering av 44,1 kHz till kortet.

Den andra gröna lampan "C: Dante" indikerar korrekt installation av DN32-DANTE-kortet. Dante Controller-appen konfigurerar nätverket för att använda DN32-DANTE VCXO-klockan i denna applikation.

**SE** 

Se M32-raden, som är konfigurerad för Clock Status Master i följande exempel:

Observera att kryssrutorna för 'Slav till extern ordklocka' är avmarkerade i den här applikationen.

#### **Alternativ synkronisering:**

Använd den interna klockan som huvudklocka. I detta fall ska sidan Setup / Config se ut så här *(Se sidan 27 för att se bilden)* :

Observera att statusfältet visar "L 44K1" och ett grönt ljus för lokal (intern) klocka på 44,1 kHz.

Den andra gröna lampan "C: Dante" indikerar korrekt installation av DN32-DANTE-kortet. Dante Controller måste nu konfigureras för "Slave to External Word Clock" i denna applikation. Se M32-linjen, som är konfigurerad Master i detta exempel:

Byta namn på Dante-enheter till "Device View"

Som standard kan DN32-DANTE-kortet visas som "BKLYN-II-06f732" i controller-appen. De sista sex siffrorna representerar en del av kortets Ethernet MAC-adress. Styrenhetens enhetsvy tillåter dock att tilldela ett mer beskrivande namn till nätverksenheten, se exempel nedan *(Se sidan 27 för att se bilden)* .

#### **7. Audinate Software Tools**

#### **Dante Controller**

Dante Controller är en programvara som tillhandahålls av Audinate som gör det möjligt för användare att konfigurera och dirigera ljud runt Dante-nätverk. Den är tillgänglig för datorer som kör Windows och Apple Mac-datorer som kör OSX 10.5. Dante Controller måste installeras på en eller flera PC / Mac-datorer i Dante-nätverket för att kunna ändra signalruttning eller klockning i nätverket. Dante Controller krävs inte, när allt är förkonfigurerat, för att köra ljud mellan Dante-enheter via nätverket.

#### **Dante virtuellt ljudkort**

Dante Virtual Soundcard är ett program som förvandlar din PC eller Mac till en Dante-aktiverad enhet som gör att Danteljudtrafik kan sändas och tas emot med Ethernet-porten. Ingen ytterligare hårdvara krävs. På Windows använder Dante Virtual Soundcard Steinbergs ASIO-ljudgränssnitt och kan användas med alla ljudapplikationer som stöder ASIO eller WDM. På Mac OSX använder Dante Virtual Soundcard standard Core Audio-gränssnittet och kan användas av nästan alla standardljudapplikationer.

Besök audinate.com för ytterligare råd om nedladdning och licensiering av dessa applikationer.

### **1. Wprowadzenie**

Dante to wysokowydajny cyfrowy protokół multimedialny przeznaczony do dostarczania dźwięku przez standardową sieć Ethernet IP. Karta DN32-DANTE umożliwia odpowiednim mikserom cyfrowym MIDAS współdzielenie do 32 x 32 kanałów audio z dowolną siecią urządzeń obsługujących Dante za pośrednictwem pojedynczego lub nadmiarowego połączenia Ethernet. Wykorzystując istniejącą infrastrukturę sieciową o szybkości 100 Mbit / s lub 1 Gbit / s, protokół Dante oferuje bardzo stabilną transmisję o niskim opóźnieniu dla różnych profesjonalnych aplikacji, jednocząc wielokanałową dystrybucję dźwięku w wielu lokalizacjach lub rodzinach urządzeń.

# **2. Instalacja**

Przed zainstalowaniem karty DN32-DANTE w gnieździe rozszerzeń konsoli należy sprawdzić witrynę klarkteknik.com, aby sprawdzić, czy oprogramowanie konsoli obsługuje tę kartę. Zalecamy okresowe sprawdzanie strony produktu konsoli pod kątem aktualizacji oprogramowania układowego konsoli.

**Uwaga** - przed zainstalowaniem karty DN32-DANTE w konsoli należy upewnić się, że wyłącznik zasilania konsoli jest wyłączony. W przeciwnym razie mogą wystąpić awarie lub porażenie prądem.

- 1. Upewnij się, że zasilanie miksera jest wyłączone.
- 2. Odkręć 2 śruby mocujące gniazdo po lewej i prawej stronie, a następnie zdejmij pokrywę gniazda lub aktualnie zainstalowaną kartę i przechowuj ją w bezpiecznym miejscu.
- 3. Przed wyjęciem karty DN32-DANTE z torby ochronnej zalecamy dotknięcie uziemionej metalowej obudowy konsoli, aby zapobiec wyładowaniom elektrostatycznym wpływającym na wrażliwe elementy elektroniczne. Generalnie dobrym pomysłem jest trzymanie karty za płytę czołową lub za dwa małe uchwyty, ale nigdy nie dotykaj bezpośrednio elementów na płytce drukowanej.
- 4. Wyrównaj obie krawędzie karty z prowadnicami wewnątrz gniazda i ostrożnie włóż kartę do gniazda. Powinien wsunąć się bez większego oporu. Wciśnij kartę do końca do gniazda, aby upewnić się, że styki karty są prawidłowo włożone do złącza znajdującego się w środku.
- 5. Przymocuj kartę za pomocą dołączonych śrub. Należy pamiętać, że jeśli karta nie zostanie zamocowana, może dojść do uszkodzenia lub nieprawidłowego działania *(Zobacz stronę 19, aby zobaczyć obraz)* .

#### **Minimalny sprzęt:**

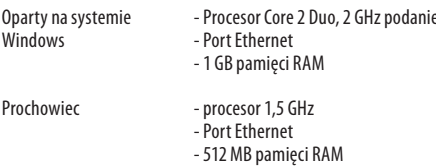

#### **Zalecane systemy operacyjne:**

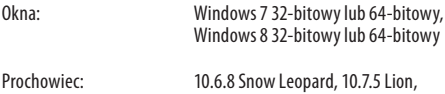

10.8 Mountain Lion

Aplikacja Dante Controller udostępniana bezpłatnie na stronie audinate.com.

Aplikacja Dante Virtual Soundcard jest opcjonalna na audinate.com.

# **4. Płytka łącząca**

*(Zobacz stronę 20, aby zobaczyć obraz)*

- 2x złącza RJ45 ze zintegrowanymi diodami LED
- Dioda ACT / LINK (zielona) świeci się na zielono, gdy istnieje prawidłowe połączenie sieciowe IP.
- Dioda LED 1 G (bursztynowa) świeci, gdy jest używana w sieci 1 GBit / s.
- 2x małe uchwyty (St) do wyjmowania karty rozszerzeń z gniazda
- 2x zewnętrzne śruby do mocowania karty w gnieździe (rozmiar M3 x 6).
- 3x wkręty z łbem stożkowym mocujące PCBA do wspornika. Nie usuwaj ich!

#### **5. Scenariusze połączeń**

#### **5.1 M32 z połączeniem DN32-DANTE do**  sieci Dante™

PL

M32 ➝ router sieciowy1 ➝ PC i inne urządzenia audio z obsługą Dante, np. Ogólna konsola cyfrowa z kartą Dante

1 Porady dotyczące odpowiednich routerów sieciowych do użytku z sieciami Dante można znaleźć na stronie audinate.com

Tutaj komputer wykonuje jednocześnie 3 zadania:

- a) uruchom aplikację Dante Controller do kierowania sygnału
- b) uruchom aplikację X32-Edit do zdalnego sterowania M32
- c) uruchom Dante Virtual Soundcard, DVS, do nagrywania / odtwarzania wszystkich kanałów audio obu mikserów *(Zobacz stronę 21, aby zobaczyć obraz)*

#### **5.2 M32 z prostym połączeniem DN32-DANTE do komputera PC / Mac i wirtualnej karty dźwiękowej Dante**

#### DVS 2 , do nagrywania / odtwarzania do 32 x 32 kanałów

2 Porady dotyczące używania i licencjonowania wirtualnej karty dźwiękowej Dante można znaleźć na stronie audinate.com *(Zobacz stronę 22, aby zobaczyć obraz)*

# **5.3 M32 z redundantną infrastrukturą sieciową DN32-DANTE**

M32 ➝ dwa oddzielne routery z niezależnym okablowaniem ➝ M32 + DL16 *(Zobacz stronę 22, aby zobaczyć obraz)*

M32 z redundantną infrastrukturą sieciową DANTE

Zmień kartę konfiguracji sieci sterownika Dante "Przełączona" na "Nadmiarowy"

# **5.4 X32 z połączeniem DN32-DANTE do Midas PRO2 przez kartę DN9650 +**

**CM1 Dante** *(Zobacz stronę 23, aby zobaczyć obraz)*

### **5.5 Dwie konsole M32 z połączeniem DN32-DANTE do DVS do nagrywania 64 jednoczesnych ścieżek**

- Obie konsole muszą mieć zainstalowane karty DN32-DANTE. Połącz jeden z portów Ethernet DN32-DANTE na konsoli A z kartą zainstalowaną w konsoli B.
- Podłącz drugi port konsoli B bezpośrednio do DAW-PC / Mac lub przez router sieciowy, do którego DAW ma dostęp. To łącze będzie przenosić wszystkie 64 kanały do iz obu konsol.
- Wskazówka: zdalne sterowanie konsolą przez Ethernet można wykonać za pośrednictwem tej samej sieci. W przypadku konsoli zdalnego sterowania A w tym przykładzie wystarczy użyć krótkiego kabla połączeniowego łączącego złącze Remote konsoli A z wolnym portem DN32-DANTE. Ponieważ oba porty na DN32-DANTE konsoli B są już zajęte, należałoby podłączyć osobny kabel do routera sieciowego.
- Otwórz panel sterowania sterownika Dante Virtual Soundcard i włącz go.
- Uruchom aplikację Dante Controller, aby skonfigurować krosownicę kanałów wirtualnych i przekierować kanały pomiędzy wirtualną kartą dźwiękową Dante a konsolami *(Zobacz stronę 24, aby zobaczyć obraz)* .

Dwie konsole M32 z połączeniem DN32-DANTE do DVS do nagrywania 64 jednoczesnych ścieżek

#### **6. Konfiguracja miksera**

Poniższe cztery ekrany M32 dotyczą konfiguracji DN32-DANTE i sygnałów do / z karty *(Zobacz stronę 25-26, aby zobaczyć obraz)* .

- Ekran SETUP / card pokazuje grafikę karty DN32-DANTE, gdy została ona prawidłowo zainstalowana i oferuje porady dotyczące konfiguracji.
- Ekran SETUP / card pokazuje grafikę karty DN32-DANTE, gdy została ona prawidłowo zainstalowana i oferuje porady dotyczące konfiguracji.
- Strona ROUTING / home umożliwia krosowanie sygnałów z karty DN32-DANTE do przetwarzania Input Channel. (np. kanał 1-4 na Aux In)
- Strona ROUTING / card out wybiera bloki kanałów, które zostaną dostarczone do sterownika sieciowego Dante. (np. 8 wyjść lokalnych i 3 x 8 sygnałów z portu A AES50)

Należy pamiętać, że routing sieciowy Dante musi być skonfigurowany wyłącznie za pomocą aplikacji Dante Controller dla komputerów Mac / PC. Sygnały, które zostały skierowane z aplikacji Dante Controller do karty DN32-DANTE, są dostępne do krosowania do routingu kanału wejściowego na stronie Routing / Home konsoli. Odwiedź stronę audinate.com w celu uzyskania obszernego zestawu dokumentacji, często zadawanych pytań i porad na forum na temat konfiguracji aplikacji Dante Controller i Dante Virtual Soundcard.

#### **Synchronizacja**

Dla sieci musi być wybrane źródło zegara głównego. Zegar DN32- DANTE Brooklyn II VCXO oferuje wyjątkowo niski jitter. W tym przypadku strona Setup / Config powinna wyglądać następująco *(Zobacz stronę 26, aby zobaczyć obraz)* :

Zwróć uwagę, że pasek stanu pokazuje "C: 44K1" i zielone światło dla prawidłowej synchronizacji 44,1 kHz z kartą.

Drugie zielone światło "C: Dante" oznacza prawidłową instalację karty DN32-DANTE. Aplikacia Dante Controller konfiguruje sieć do korzystania z zegara DN32-DANTE VCXO w tej aplikacji.

Zobacz linię M32, która jest skonfigurowana jako zegar stanu głównego w poniższym przykładzie:

Zwróć uwagę, że pola wyboru "Slave to External Word Clock" nie są zaznaczone w tej aplikacji.

#### **Alternatywna synchronizacja:**

Użyj zegara wewnętrznego jako zegara głównego. W tym przypadku strona Setup / Config powinna wyglądać następująco:

Zwróć uwagę, że pasek stanu pokazuje "L 44K1" i zielone światło dla lokalnego (wewnętrznego) zegara 44,1 kHz.

Drugie zielone światło "C: Dante" oznacza prawidłową instalację karty DN32-DANTE.

Kontroler Dante musi być teraz skonfigurowany jako "Slave to External Word Clock" w tej aplikacji. Zobacz linię M32, która jest skonfigurowana jako Master w tym przykładzie *(Zobacz stronę 28, aby zobaczyć obraz)* :

Zmiana nazwy urządzeń Dante na "Widok urządzenia"

Domyślnie karta DN32-DANTE może pojawić się w aplikacji sterownika jako "BKLYN-II-06f732". Ostatnie sześć cyfr reprezentuje część adresu MAC karty w sieci Ethernet. Jednak widok urządzenia kontrolera umożliwia przypisanie bardziej opisowej nazwy do urządzenia sieciowego, patrz przykład poniżej *(Zobacz stronę 28, aby zobaczyć obraz)* .

# **7. Audinate Software Tools**

#### **Kontroler Dante**

Kontroler Dante to aplikacja dostarczana przez Audinate, która umożliwia użytkownikom konfigurowanie i kierowanie dźwięku w sieciach Dante. Jest dostępny dla komputerów PC z systemem Windows i Apple Mac z systemem OSX 10.5. Kontroler Dante musi być zainstalowany na jednym lub więcej komputerach PC / Mac w sieci Dante w celu zmiany trasowania sygnału lub taktowania w sieci. Kontroler Dante nie jest wymagany, gdy wszystko jest wstępnie skonfigurowane, do uruchamiania dźwięku między urządzeniami Dante w sieci.

#### **Wirtualna karta dźwiękowa Dante**

Dante Virtual Soundcard to aplikacja, która zamienia komputer PC lub Mac w urządzenie obsługujące Dante, umożliwiając przesyłanie i odbieranie ruchu audio Dante za pomocą standardowego portu Ethernet. Nie jest wymagany żaden dodatkowy sprzęt. W systemie Windows wirtualna karta dźwiękowa Dante wykorzystuje interfejs audio Steinberg ASIO i może być używana z dowolną aplikacją audio obsługującą ASIO lub WDM. W systemie Mac OSX wirtualna karta dźwiękowa Dante wykorzystuje standardowy interfejs Core Audio i może być używana przez prawie każdą standardową aplikację audio.

Odwiedź audinate.com, aby uzyskać dalsze porady dotyczące pobierania i licencjonowania tych aplikacji.

# **1.** 前書き

Dante は、標準のイーサネット IP ネットワークを介してオ ーディオを配信するように設計された高性能デジタルメ ディアプロトコルです。 DN32-DANTEカードを使用すると、 該当する Midas デジタルミキサーで、単一または冗長イ ーサネット接続を介して、最大 32 x 32 チャネルのオーデ ィオを Dante 対応デバイスのネットワークと共有できま す。Danteプロトコルは、100M bit / sまたは 1G bit/s の既存 のネットワークインフラストラクチャを使用して、複数の 場所またはデバイスファミリ間でマルチチャネルオーデ ィオ配信を統合するさまざまなプロフェッショナルアプ リケーション向けに、非常に安定した低遅延の伝送を提 供します。

# **2.** インストール

DN32-DANTEカードをコンソールの拡張スロットにインスト ールする前に、klarkteknik.comをチェックして、コンソールフ ァームウェアがそのカードをサポートしているかどうかを 確認する必要があります。コンソールのファームウェアア ップデートについては、コンソールの製品ページを定期的 に確認することをお勧めします。

注意 – DN32-DANTEカードをコンソールに取り付ける前 に、コンソールの電源スイッチがオフになっていることを 確認する必要があります。そうしないと、誤動作や感電が 発生する可能性があります。

- 1. ミキサーの電源がオフになっていることを確認し てください。
- 2. スロットを固定している左右の 2 本のネジを緩め、 スロットカバーまたは現在取り付けられているカー ドを取り外して安全な場所に保管します。
- 3. DN32-DANTE カードを保護バッグから取り出す前に、 静電気放電が敏感な電子部品に影響を与えるのを 防ぐために、コンソールの接地された金属シャーシ に触れることをお勧めします。通常、カードをフェー スプレートまたは 2 つの小さなハンドルで保持する ことをお勧めしますが、回路基板上のコンポーネン トに直接触れないでください。
- 4. カードの両端をスロット内のガイドレールに合わ せ、カードをスロットに慎重に挿入します。かなりの 抵抗なしにスライドするはずです。カードをスロット に完全に押し込み、カードの接点が内部のコネクタ に正しく挿入されていることを確認します。
- 5. 付属のネジを使用してカードを固定します。カード を固定しないと、破損や誤動作が発生する場合があ りますのでご注意ください。

#### **3.** 要件 最小ハードウェア:

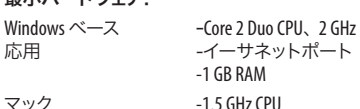

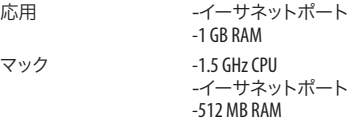

#### 推奨されるオペレーティングシステム:

ウィンドウズ:

Windows: Windows 7 32ビットまたは 64 ビッ ト、 Windows 8 32ビットまたは 64 ビット マック: 10.6.8 Snow Leopard、10.7.5 Lion、

10.8 Mountain Lion

Dante Controllerアプリケーションは audinate.comで無料で 提供されています。

audinate.comでオプションの Dante 仮想サウンドカードア プリケーション。

# **4.** コネクタプレート

(画像を見るには 20 ページをご覧ください)

- LED が統合された 2 x RJ45 コネクタ
- 有効な IP ネットワーク接続が存在する場合、 ACT / LINK LED (緑色) が緑色に点灯します。
- 1 GBit / s ネットワークで使用すると 1 G LED (黄色) が点灯します。
- 拡張カードをスロットから取り外すための 2 x 小さ なハンドル (St)
- カードをスロットに固定するための 2 x 外ネジ (M3 x 6 サイズ)。
- PCBA をブラケットに固定する 3 x 皿ネジ。これらを 削除しないでください!

# **5.** 接続シナリオ

**5.1 DN32** を備えた **M32-DanteTM** ネットワークへ の **DANTE** 接続

M32 →ネットワークルーター 1 → PC およびその他の Dante 対応オーディオデバイス (例: Danteカード付きの汎 用デジタルコンソール)

1 Danteネットワークで使用するのに適したネットワークルーターに関するアド バイスについては、audinate.comにアクセスしてください。

ここで、PC は 3 つのタスクを同時に実行します。

- a) 信号ルーティングのために Dante Controller アプリ を実行する
- b) M32 リモコン用の X32-Edit アプリを実行します
- c) 両方のミキサーのすべてのオーディオチャンネ ルの録音 / 再生のために、 Dante Virtual Soundcard、 DVS を実行します

#### **5.2 DN32** を搭載した **M32-PC / Mac** および **Dante** 仮想サウンドカードへの **DANTE** ストレート 接続

DVS2 , 最大 32 x 32 チャンネルの録音 / 再生用

2 Dante Virtual Soundcard の使用とライセンスに関するアドバイスについて は、audinate.com にアクセスしてください。

#### **5.3 DN32** を備えた **M32-DANTE** 冗長ネットワーク インフラストラクチャ

M32 → 独立した配線を備えた 2 つの別々のルーター →  $M32 + D116$ 

(画像を見るには 22 ページをご覧ください)

DANTE 冗長ネットワークインフラストラクチャを備えた M32

Dante Controller ネットワーク構成タブの「Switched」を「Redundant」に変更 しますDN32-DN9650 + CM1 Dante カードを介した MidasPRO2 への DANTE 接 結た借 <del>2</del> たY32

#### **5.4 64** の同時トラックを録音するための **DVS** へ <sup>の</sup>**DN32-DANTE** 接続を備えた **2** つの **M32** コン ソール

**5.5** 両方のコンソールに **DN32-DANTE** カードがイン ストールされている必要があります。コンソール A の **DN32-DANTE** イーサネットポートの **1** つを、コンソ ール **B** に取り付けられているカードに接続します。

- コンソール B の 2 番目のポートを、 DAW-PC / Mac に 直接接続するか、 DAW がアクセスできるネットワ ークルーターを介して接続します。このリンクは、 両方のコンソールとの間で64 チャネルすべてを 伝送します。
- ヒント: コンソールのイーサネットリモートコント ロールは、同じネットワーク上で実行できます。こ の例のコンソール A のリモート制御では、コンソ ール A のリモートコネクタをDN32-DANTE の空きポ ートに接続する短いパッチケーブルを使用するだ けで十分です。コンソール B の DN32-DANTE の両 方のポートがすでに使用されているため、ネットワ ークルーターに別のケーブルをパッチする必要が あります。
- Dante Virtual Soundcard ドライバーのコントロールパ ネルを開き、オンにします。
- Dante Controller アプリケーションを実行して、 仮想チャネルパッチベイを構成し、Dante Virtual Soundcard とコンソールの間でチャネルをルーティ ングします。

64 の同時トラックを録音するための DVS への DN32-DANTE 接続を備えた 2 つの M32 コンソール

# **6.** ミキサーのセットアップ

次の 4 つの M32 画面は、DN32-DANTE とカードとの間の信 号の構成に関係しています。

- セットアップ / カード画面には、DN32-DANTE カード が正しく取り付けられている場合のグラフィック が表示され、セットアップに関するアドバイスが提 供されます。
- SETUP / config ページは、同期ソースを選択し、上部 の「グローバル」領域にステータスインジケータを 表示します(通常、DN32-DANTE カードの場合は「C」 である必要があります)。
- ROUTING / ホームページでは、DN32-DANTE カードか ら入力チャネル処理への信号のパッチを適用でき ます。(例: Aux In のチャネル 1~4)
- ROUTING / card out ページは、Dante ネットワークコン トローラーに提供されるチャネルブロックを選択 します。(例: AES50 ポート A からの 8 つのローカル 出力と 3 x 8 の信号)

Dante Controller アプリから DN32-DANTEカードにルーティ ングされた信号は、コンソールのルーティング/ホーム ページで入力チャネルルーティングにパッチを適用する ために使用できます。 Dante Controller および Dante Virtual Soundcard アプリケーションの構成に関するドキュメント、 FAQ、 およびフォーラムのアドバイスの包括的なセットに ついては、 audinate.comを参照してください。

### 同期

ネットワーク用にマスターワードクロックソースを選択 する必要があります。 DN32-DANTEブルックリン IIVCXO クロックは、非常に低ジッターを提供します。この場 合、Setup / Config ページは次のようになります。

ステータスバーに「C: 44 K1」と緑色のライトが表示さ れ、44.1 kHz がカードに正しく同期されていることに注意 してください。

2 番目の緑色のライト「C: Dante」は、DN32-DANTEカードが正 しく取り付けられていることを示します。Dante Controllerア プリは、このアプリケーションで DN32-DANTE VCXO クロック を使用するようにネットワークを構成します。

次の例でクロックステータスマスター用に設定されてい る M32 回線を参照してください。

このアプリケーションでは、「スレーブから外部ワードク ロック」のチェックボックスがオフになっていることに注 意してください。

#### 代替同期

内部クロックをマスタークロックとして使用します。この 場合、Setup / Config ページは次のようになります。

ステータスバーに 『L 44K1」 と 2 のローカル (内部) クロ ックの緑色のライトが表示されていることに注意してく ださい。

2番目の緑色のライト「C: Dante」は、DN32-DANTE カード が正しく取り付けられていることを示します。 このアプリ ケーションでは、 Dante Controllerを「Slave to External Word Clock」 用に構成する必要があります。この例でマスターと して構成されている M32 回線を参照してください。

Dante デバイスの名前を「デバイスビュー」に変更デフォ ルトでは、DN32-DANTEカードはコントローラーアプリに 「BKLYN-II-06f732」 と表示される場合があります。最後の 6 桁は、カードのイーサネット MAC アドレスの一部を表しま す。ただし、コントローラのデバイスビューでは、ネットワ ークデバイスにわかりやすい名前を割り当てることができ ます。以下の例を参照してください。

# **7.** ソフトウェアツールの監査

#### ダンテコントローラー

Dante Controller は、Audinate が提供するソフトウェアアプリ ケーションであり、ユーザーが Danteネットワークを介し てオーディオを構成およびルーティングできるようにし ます。これは、Windowsを実行している PC および OSX10.5 を実行している Apple Mac で使用できます。ネットワーク 内の信号ルーティングまたはクロッキングを変更するに は、Danteコントローラーを Dante ネットワーク上の 1 台 以上の PC / Macコンピューターにインストールする必要 があります。ネットワークを介して Dante デバイス間でオ ーディオを実行するために、すべてが事前構成されている 場合、Dante Controller は必要ありません。

#### **Dante** バーチャルサウンドカード

**JP** 

Dante Virtual Soundcard は、PCまたは Macを Dante 対応デ バイスに変え、標準のイーサネットポートを使用して Dante オーディオトラフィックを送受信できるようにする ソフトウェアアプリケーションです。追加のハードウェア は必要ありません。 Windowsでは、 Dante Virtual Soundcard は Steinberg の ASIO オーディオインターフェイスを使用 し、ASIOまたは WDMをサポートするすべてのオーディオア プリケーションで使用できます。Mac OSXでは、Dante Virtual Soundcard は標準の Core Audio インターフェイスを使用し、 ほとんどすべての標準のオーディオアプリケーションで 使用できます。

これらのアプリケーションのダウンロードとライセンスに 関する詳細なアドバイスについては、audinate.com にアクセ スしてください。

# **1. 介绍**

Dante 是一种高性能的数字媒体协议, 旨在通过标准 的以太网 IP 网络提供音频。 DN32-DANTE 卡允许适用 的 Midas 数字混音器通过单个或冗余以太网连接与启 用 Dante 的设备的任何网络共享多达 32 x 32 声道的音 频。 使用现有的 100 Mbit / s 或 1G bit / s 的网络基础结构, Dante 协议可为各种专业应用程序提供非常稳定, 低延 迟的传输, 从而统一了跨多个位置或设备系列的多声道 音频分发。

# **2. 安装**

在控制台的扩展插槽中安装 DN32-DANTE 卡之前, 必须检 查 klarkteknik.com 以验证控制台固件是否支持该卡。 我们建议您定期检查控制台的产品页面以获取控制台 固件更新。

**警告** –在将 DN32-DANTE 卡安装到控制台之前, 必须确 保控制台的电源开关已关闭。 否则可能会发生故障或 触电。

- 1. 确保关闭调音台的电源。
- 2. 松开固定插槽的左右两颗螺钉, 然后卸下插槽盖或 当前安装的卡, 并将其放在安全的地方。
- 3. 从保护袋中取出 DN32-DANTE 卡之前, 建议您触摸控 制台的接地金属机箱, 以防止静电释放影响敏感的电 子组件。 通堂最好用面板或两个小手柄握住卡, 但切 勿直接接触电路板上的组件。
- 4. 将卡的两个边缘与插槽内的滑轨对齐, 然后小心地 将卡插入插槽。 它应该滑入而没有任何明显的阻力。 将卡完全推入插槽, 以确保卡的触点正确插入内部 的连接器中。
- 5. 使用随附的螺钉固定卡。 请注意, 如果未固定卡, 可能 会造成损坏或故障。

# **3. 要求**

#### **最低硬件:**

基于 Windows - Core 2 Duo CPU 应用 -以太网端口

- -1 GB 内存 苹果 -1.5 GHz CPU
	- -以太网端口 -512 MB 内存

#### **推荐的操作系统:**

- 视窗: Windows 7 32 位或 64 位, Windows 8 32 位或 64 位
- 苹果: 10.6.8 雪豹, 10.7.5 狮子, 10.8 山狮

可在 audinate.com 免费提供 Dante Controller 应用程序。 在 audinate.com 上可选的 Dante 虚拟声卡应用程序。

#### **4. 连接板**

- 2 个带有集成 LED 的 RJ45 连接器
- 存在有效的IP网络连接时, ACT / LINK LED (绿色) 点亮绿色。
- 在 1 GBit / s 网络中使用时, 1G LED (琥珀色)点亮。
- 2 个小手柄 (St), 用于从插槽中卸下扩展卡
- 2 个外部螺钉, 用于将卡固定在插槽中 (M3 x 6 尺寸)。
- 3 个沉头螺钉, 将 PCBA 固定到支架上。 不要删除 这些!

# **5. 连接方案**

#### **5.1 具有 DN32-DANTE 连接到 DanteTM 网络的 M32**

M32 → 网络路由器 1 → PC 和其他启用 Dante 的音频设备, 例如带有 Dante 卡的通用数字调音台

1 有关与 Dante 网络一起使用的合适网络路由器的建议, 请访问 audinate.com

在这里, PC 同时执行 3 个任务:

- a) 运行 Dante Controller 应用进行信号路由
- b) 运行 X32-Edit 应用, 用于 M32 远程控制
- c) 运行 Dante 虚拟声卡 (DVS), 以记录/播放两个混音 器的所有音频通道

#### **5.2 带有 DN32-DANTE 的 M32 直连到 PC / Mac 和 Dante 虚拟声卡**

DVS 2 , 用于记录 / 播放多达 32 x 32 通道

2有关使用和许可 Dante 虚拟声卡的建议, 请访问 audinate.com

#### **5.3 具有 DN32-DANTE 冗余网络基础结构的 M32**

M32 → 两个具有独立接线的独立路 由器 ➝ M32 + DL16

具有 DANTE 冗余网络基础架构的 M32

将 Dante Controller 网络配置选项卡的 "已切换" 更改为 "冗余"

#### **5.4 带有 DN32-DANTE 的 X32 通过 DN9650 + CM1 Dante 卡连接到 Midas PRO2**

 $\overline{\mathsf{C}}$ N

#### **5.5 两个带有 DN32-DANTE 连接到 DVS 的 M32 调 音台, 用于同时录制 64 个音轨**

- 两个控制台都需要安装 DN32-DANTE 卡。将控制台 A 上的 DN32-DANTE 以太网端口之一与安装在控制台 B 中的卡相连。
- 直接将控制台 B 的第二个端口与 DAW-PC / Mac 连接, 或者通过 DAW 可以访问的网络路由器连接。 此链接 将携带往返于两个控制台的所有 64 个通道。
- 提示: 控制台的以太网远程控制可以在同一网络上 完成。 对于此示例中的远程控制控制台 A, 使用短的 跳线将控制台 A 的远程连接器与 DN32-DANTE 上的 空闲端口相连就足够了。 由于控制台 B 的 DN32-DANTE 上的两个端口都已被占用, 因此您需要将另一条电 缆打入网络路由器。
- 打开 Dante Virtual Soundcard 驱动程序控制面板, 然 后将其打开。
- 运行 Dante Controller 应用程序以配置虚拟通道修补 程序托架, 并在 Dante Virtual Soundcard 和控制台之 间路由通道。

两个带有 DN32-DANTE 连接到 DVS 的 M32 调音台, 用于同时录制 64 个音轨

# **6. 调音台设置**

以下四个 M32 屏幕与配置 DN32-DANTE 以及到 / 从卡的 信号有关。

- 正确安装后, SETUP / card 屏幕将显示 DN32-DANTE 卡 的图形, 并提供安装建议。
- "设置 / 配置" 页面选择同步源, 并在顶部的 "全局" 区域 (对于 DN32-DANTE 卡通常应为 " C") 显示状态 指示器。
- ROUTING / 主页可以将信号从 DN32-DANTE卡修补到输 入通道处理。 (例如辅助输入上的通道 1-4 )
- "路由 / 卡输出" 页面选择将提供给 Dante 网络控制 器的通道块。 (例如 8 个本地输出和来自 AES50 端口 A 的 3 x 8 信号)

请注意, 必须仅使用 Mac / PC 的 Dante Controller应用程序 专门配置 Dante 网络路由。 从 Dante Controller App 路由到 DN32-DANTE 卡的信号可用于在控制台的 "路由 / 主页" 页面上修补到输入通道路由。 有关配置 Dante Controller 和 Dante 虚拟声卡应用程序的详细文档, 常见问题解答 和论坛建议, 请访问 audinate.com 。

#### **同步化**

必须为网络选择一个主字时钟源。 DN32-DANTE 布鲁克林 II VCXO 时钟的抖动极低。 在这种情况下, "设置 / 配置" 页面应如下所示:

请注意, 状态栏显示 "C: 44K1 " 和绿灯, 表示与卡正确同 步 44.1 kHz 。

第二个绿灯 "C: Dante " 表示已正确安装 DN32-DANTE 卡。 Dante Controller 应用程序将网络配置为在此应用程序中 使用 DN32-DANTE VCXO 时钟。

在以下示例中, 请参见为时钟状态主设备配置的 M32 行: 请注意, 在此应用程序中未选中 "从站到外部字时钟" 的复选框。

#### **备用同步:**

使用内部时钟作为主时钟。 在这种情况下, "设置 / 配置" 页面应如下所示:

请注意, 状态栏显示 "L44K1", 并且本地 (内部) 时钟为 44.1 kHz 时呈绿色亮起。

第二个绿灯 "C: Dante" 表示已正确安装 DN32-DANTE 卡。 现在必须在该应用程序中将 Dante Controller 配置为 "从 站到外部字时钟"。 请参阅 M32 行, 在此示例中将其配 置为主服务器:

重命名 Dante 设备 "设备视图"

默认情况下, DN32-DANTE 卡在控制器应用程序中可能 显示为 "BKLYN-II-06f732"。 后六位数字代表卡的以太 网 MAC 地址的一部分。 但是, 控制器的 "设备视图" 允 许为网络设备分配一个更具描述性的名称, 请参见下 面的示例。

### **7. Audinate 软件工具**

#### **但丁控制器**

Dante Controller 是 Audinate 提供的软件应用程序, 它允 许用户在 Dante 网络上配置和路由音频。 它适用于运 行 Windows 的 PC 和运行 OSX 10.5 的 Apple Mac。 必须在 Dante 网络上的一台或多台 PC / Mac 计算机上安装 Dante Controller, 才能更改网络中的任何信号路由或时钟。 预先 配置完所有功能后, 需要 Dante Controller 即可通过网络 在 Dante 设备之间运行音频。

#### **Dante 虚拟声卡**

Dante 虚拟声卡是一个软件应用程序, 可将您的 PC 或 Mac 变成启用 Dante 的设备, 从而允许使用标准以太网 端口传输和接收 Dante 音频流量。 不需要其他硬件。 在 Windows 上, Dante 虚拟声卡使用 Steinberg 的 ASIO 音频接 口, 并且可以与支持ASIO 或 WDM 的任何音频应用程序一 起使用。 在 Mac OSX 上, Dante 虚拟声卡使用标准的 Core Audio 接口, 几乎所有标准的音频应用程序都可以使用。

访问 audinate.com, 以获取有关下载和许可这些应用程序 的更多建议。

**CN** 

 $\sqrt{EN}$ 

# **Specifications**

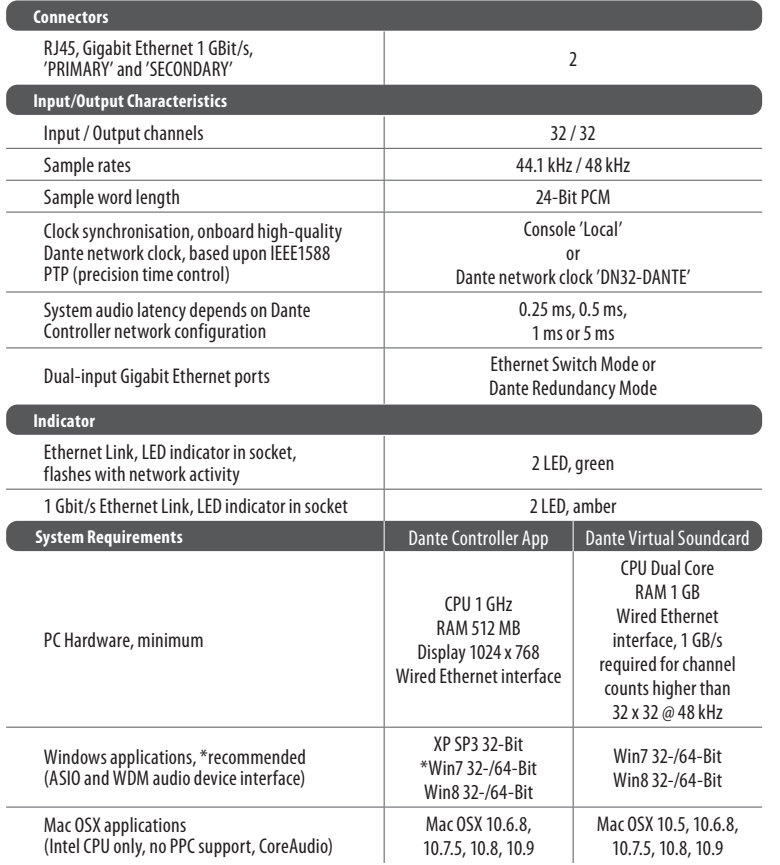

# **技术参数**

![](_page_26_Picture_458.jpeg)

Audinate is a registered trademark of Audinate Pty Ltd. Dante is a trademark of Audinate Pty Ltd. Mac is a trademark of Apple Inc. Windows is a registered trademark of Microsoft Corporation in the United States in other countries. All other trademarks are the property of their respective owners. Audinate products are protected by one or more of US Patents 7747725, 8005939, 7978696, 8171152 and other patents pending or issued, see www.audinate.com/patents. Audinate 是 Audinate Pty Ltd 的注册商标。 Dante 是 Audinate Pty Ltd 的商标。 Mac 是 Apple Inc. 的商标。 Windows 是 Microsoft Corporation 在美国 在其他国家的注册商标。 所有其他商标均为其各自所有者的财产。 听觉产品受一项或多项美国专利 7747725, 8005939, 7978696, 8171152 和其他正在申请或已发布的专利保护, 请参见 www.audinate.com/patents。

EN

**ES** 

 $(FR)$ 

**DE** 

 $\sqrt{PT}$ 

 $\sqrt{1}$ 

# **Other important information**

![](_page_27_Picture_3.jpeg)

**Important information Aspectos importantes Aspectos importantes Aspectos importantes** 

#### **1. Register online.**

Please register your new Music Tribe equipment right after you purchase it by visiting musictribe.com. Registeringyour purchase using our simple online form helps us to process your repair claims more quickly and efficiently. Also, read the terms and conditions of our warranty, if applicable.

**2. Malfunction.** Should your MusicTribe Authorized Reseller not be located in your vicinity, you may contact the Music Tribe Authorized Fulfiller for your country listed under "Support" at musictribe.com. Should your country not be listed, please check if your problem can be dealt with by our "Online Support" which may also be found under "Support" at musictribe. com. Alternatively, please submit an online warranty claim at musictribe.com BEFORE returning the product.

**3. Power Connections.** Before plugging the unit into a power socket, please make sure you are using the correct mains voltage for your particular model. Faulty fuses must be replaced with fuses of the same type and rating without exception.

# **1. Registro online.**

Le recomendamos que registre su nuevo aparato Music Tribe justo después de su compra accediendo a la página web musictribe.com. El registro de su compra a través de nuestro sencillo sistema online nos ayudará a resolver cualquier incidencia que se presente a la mayor brevedad posible. Además, aproveche para leer los términos y condiciones de nuestra garantía, si es aplicable en su caso.

**2. Averías.** En el caso de que no exista un distribuidor MusicTribe en las inmediaciones, puede ponerse en contacto con el distribuidor Music Tribe de su país, que encontrará dentro del apartado "Support" de nuestra página web musictribe.com. En caso de que su país no aparezca en ese listado, acceda a la sección "Online Support" (que también encontrará dentro del apartado "Support" de nuestra página web) y compruebe si su problema aparece descrito y solucionado allí. Deforma alternativa, envíenos a través de la página web una solicitud online de soporte en periodo de garantía ANTES de devolvernos el aparato.

**3. Conexiones de corriente.** Antes de enchufar este aparato a una salida de corriente, asegúrese de que dicha salida sea del voltaje adecuado para su modelo concreto. En caso de que deba sustituir un fusible quemado, deberá hacerlo por otro de idénticas especificaciones, sin excepción.

# **1. Enregistrez-vous en ligne.** Prenezle temps

d'enregistrer votre produit Music Tribe aussi vite que possible sur le site Internet musictribe.com. Lefait d'enregistrer le produit en ligne nous permet de gérer les réparations plus rapidement et plus efficacement. Prenezégalement le temps de lire les termes et conditions de notre garantie.

**2. Dysfonctionnement.** Si vous n'avez pas de revendeur Music Tribe près de chez vous, contactez le distributeur MusicTribe de votre pays : consultez la liste des distributeurs de votre pays dans la page "Support" de notre site Internet musictribe.com. Si votre pays n'est pas dans la liste, essayez de résoudre votre problème avec notre "aide en ligne" que vous trouverez également dans la section "Support" du site musictribe.com. Vous pouvez également nous faire parvenir directement votre demande de réparation sous garantie par Internet sur le site musictribe.com AVANT de nous renvoyer le produit.

# **3. Raccordement au**

**secteur.** Avant de relier cet équipement au secteur, assurez-vous que la tension secteur de votre région soit compatible avec l'appareil. Veillez à remplacer les fusibles uniquement par des modèles exactement de même taille et de même valeur électrique — sans aucune exception.

**Weitere wichtige Informationen**

**1. Online registrieren.** Bitte registrieren Sie Ihr neues MusicTribe-Gerät direkt nach dem Kauf auf der Website musictribe.com. Wenn Sie Ihren Kauf mit unserem einfachen online Formular registrieren, können wir Ihre Reparaturansprüche schneller und effizienter bearbeiten. Lesen Sie bitte auch unsere Garantiebedingungen, falls zutreffend.

**2. Funktionsfehler.** Sollte sich kein MusicTribe Händler in Ihrer Nähe befinden, können Sie den MusicTribe Vertrieb Ihres Landes kontaktieren, der auf musictribe.com unter "Support" aufgeführt ist. Sollte Ihr Land nicht aufgelistet sein, prüfen Sie bitte, ob Ihr Problem von unserem "Online Support" gelöst werden kann, den Sie ebenfalls auf musictribe.com unter "Support" finden. Alternativ reichen Sie bitte Ihren Garantieanspruch online auf musictribe.com ein, BEVOR Sie das Produkt zurücksenden.

**3. Stromanschluss.** Bevor Sie das Gerät an eine Netzsteckdose anschließen, prüfen Sie bitte, ob Sie die korrekte Netzspannung für Ihr spezielles Modell verwenden. Fehlerhafte Sicherungen müssen ausnahmslos durch Sicherungen des gleichen Typs und Nennwerts ersetzt werden.

![](_page_27_Picture_23.jpeg)

# **1. Registre-se online.**

Por favor, registre seu novo equipamento Music Tribe logo após a compra visitando o site musictribe. com Registrar sua compra usando nosso simples formulário online nos ajuda a processar seus pedidos de reparos com maior rapidez e eficiência. Além disso, leia nossos termos e condições de garantia, caso seja necessário.

**2. Funcionamento** 

**Defeituoso.** Caso seu fornecedor Music Tribe não esteja localizado nas proximidades, você pode contatar um distribuidor Music Tribe para o seu país listado abaixo de "Suporte" emmusictribe.com. Se seu país não estiver na lista, favor checar se seu problema pode ser resolvido com o nosso "Suporte Online" que também pode ser achado abaixo de "Suporte"em musictribe.com. Alternativamente, favorenviar uma solicitação de garantia online em musictribe.com ANTES da devolução do produto.

**3. Ligações.** Antes de ligar a unidade à tomada, assegure-se de que está a utilizar a voltagem correcta para o modelo em questão. Os fusíveis com defeito terão de ser substituídos, sem qualquer excepção, por fusíveis do mesmo tipo e corrente nominal.

#### **1. Registratevi online.**

**Importantes Informazioni importanti**

Vi invitiamo a registrare il nuovo apparecchio Music Tribe subito dopo averlo acquistato visitando musictribe.com. La registrazione dell'acquisto tramite il nostro semplice modulo online ci consente di elaborare le richieste di riparazione in modo più rapido ed efficiente. Leggete anche i termini e le condizioni della nostra garanzia, qualora applicabile.

**2. Malfunzionamento.**  Nel caso in cui il rivenditore autorizzato Music Tribe non si trovi nelle vostre vicinanze, potete contattare il Music Tribe Authorized Fulfiller per il vostro paese, elencato in "Support" @ musictribe.com. Se la vostra nazione non è elencata, controllate se il problema può essere risolto tramite il nostro "Online Support"che può anche essere trovato sotto "Support" @ musictribe. com. In alternativa, inviate una richiesta di garanzia online su musictribe.com PRIMA di restituire il prodotto.

#### **3. Collegamento all'alimentazione.** Prima di

collegare l'unità a una presa di corrente, assicuratevi di utilizzare la tensione di rete corretta per il modello specifico. I fusibili guasti devono essere sostituiti, senza eccezioni, con fusibili dello stesso tipo e valore nominale.

# **Other important information**

**NI Belangrijke informatie SE Viktig information PL** Ważna informacja

**1. Registreer online.**

Registreer uw nieuwe Music Tribeapparatuur direct nadat u deze hebt gekocht door naar musictribe.com te gaan. Door uw aankoop te registreren via ons eenvoudige online formulier, kunnen wij uw reparatieclaims sneller en efficiënter verwerken. Lees ook de voorwaarden van onze garantie, indien van toepassing.

**2. Storing.** Mocht uw door Music Tribe geautoriseerde wederverkoper niet bij u in de buurt zijn gevestigd, dan kunt u contact opnemen met de door Music Tribe Authorized Fulfiller voor uw land vermeld onder "Support" op musictribe.com. Als uw land niet in de lijst staat, controleer dan of uw probleem kan worden opgelost door onze "Online Support", die u ook kunt vinden onder "Support" op musictribe.com. U kunt ook een online garantieclaim indienen op musictribe. com VOORDAT u het product retourneert.

**3. Stroomaansluitingen.**

Voordat u het apparaat op een stopcontact aansluit, moet u ervoor zorgen dat u de juiste netspanning voor uw specifieke model gebruikt. Defecte zekeringen moeten zonder uitzondering worden vervangen door zekeringen van hetzelfde type en dezelfde waarde.

# **1. Registrera online.**

Registrera din nya Music Tribeutrustning direkt efter att du köpt den genom att besöka musictribe.com. Att registrera ditt köp med vårt enkla onlineformulär hjälper oss att behandla dina reparationsanspråk snabbare och mer effektivt. Läs också villkoren i vår garanti, om tillämpligt.

**2. Fel.** Om din Music Tribeauktoriserade återförsäljare inte finns i din närhet kan du kontakta Music Tribe Authorized Fulfiller för ditt land listat under "Support" på musictribe.com. Om ditt land inte är listat, kontrollera om ditt problem kan hanteras av vår "Onlinesupport" som också finns under "Support" på musictribe.com. Alternativt kan du skicka in ett onlinegarantianspråk på musictribe.com INNAN du returnerar produkten.

**3. Strömanslutningar.** Innan du ansluter enheten till ett eluttag, se till att du använder rätt nätspänning för just din modell. Felaktiga säkringar måste bytas ut mot säkringar av samma typ och märkning utan undantag.

**1. Zarejestrować online.** Zarejestruj swój nowy sprzęt Music Tribe zaraz po zakupie na stronie musictribe. com. Zarejestrowanie zakupu za pomocą naszego prostego formularza online pomaga nam szybciej i efektywniej rozpatrywać roszczenia dotyczące naprawy. Przeczytaj również warunki naszej gwarancji, jeśli dotyczy.

**2. Awaria.** Jeśli Twój autoryzowany sprzedawca Music Tribe nie znajduje się w pobliżu, możesz skontaktować się z autoryzowanym dostawcą Music Tribe dla swojego kraju, wymienionym w sekcji "Wsparcie" na stronie musictribe.com. Jeśli Twojego kraju nie ma na liście, sprawdź, czy Twój problem może zostać rozwiązany przez nasze "Wsparcie online", które można również znaleźć w sekcji "Wsparcie" na stronie musictribe.com. Alternatywnie, prześlij zgłoszenie gwarancyjne online na musictribe.com PRZED zwrotem produktu.

**3. Połączenia zasilania.** Przed podłączeniem urządzenia do gniazdka sieciowego upewnij się, że używasz odpowiedniego napięcia sieciowego dla danego modelu. Wadliwe bezpieczniki należy bez wyjątku wymienić na bezpieczniki tego samego typu i wartości.

![](_page_28_Picture_17.jpeg)

**1.** ヒューズの格納部 / 電圧 の選択: ユニットをパワーソケ ットに接続する前に、各モデ ルに対応した正しい主電源を 使用していることを確認して ください。ユニットによって は、230 V と 120 V の 2 つの違 うポジションを切り替えて使 う、ヒューズの格納部を備え ているものがあります。正し くない値のヒューズは、絶対 に適切な値のヒューズに交換 されている必要があります。

**2.** 故障: MusicTribe ディーラ ーがお客様のお近くにないと きは、 musictribe.com の "Support" 内に列記されている、お客 様の国の MusicTribe ディスト リビューターにコンタクトす ることができます。お 客様 の国がリストにない場合は、 同じ musictribe.com の "Support" 内にある "OnlineSupport" でお客 様の問題が処理できないか、 チェックしてみてください。 あるいは、商品を返送する前 に、 musictribe.com で、オンライ ンの保証請求を要請してくだ さい。

**3.** 電源接続: 電源ソケットに 電源コードを接続する前に、 本製品に適切な電圧を使用し ていることをご確認くださ い。不具合が発生したヒュー ズは必ず電圧および電流、種 類が同じヒューズに交換する 必要があります。

**1. 在线注册。** 请购买 MusicTribe

产品后立即在 musictribe.com 网站 注册。 网页上有简单的在线注册 表格。 这有助于我们更快更有效 率地处理您维修等事宜。 请阅读 保修的相关条款及条件。

**2. 无法正常工作。** 若您的 MusicTribe 产品无法正常工作, 我们会为您尽快修复。 请联 系您购买产品的销售商。 若你 所在地区没有 MusicTribe 销售 商, 请联系 musictribe.com 网站的<br>"WHERE TO BUY" 一栏下的所列出 的子公司或经销商。

**3. 电源连接。** 将本设备连接电 源前, 请确保使用的电压正确。 保险丝需要更换时, 必须使用相 同型号及定额的保险丝。

 $\sqrt{NL}$ 

![](_page_28_Picture_26.jpeg)

 $(PL)$ 

 $\sqrt{P}$ 

 $\overline{\mathsf{CN}}$ 

# **FEDERAL COMMUNICATIONS COMMISSION COMPLIANCE INFORMATION**

# Klark Teknik

**DN32-DANTE**

![](_page_29_Picture_189.jpeg)

#### **DN32-DANTE**

This equipment has been tested and found to comply with the limits for a Class B digital device, pursuant to part 15 of the FCC Rules. These limits are designed to provide reasonable protection against harmful interference in a residential installation. This equipment generates, uses and can radiate radio frequency energy and, if not installed and used in accordance with the instructions, may cause harmful interference to radio communications. However, there is no guarantee that interference will not occur in a particular installation. If this equipment does cause harmful interference to radio or television reception, which can be determined by turning the equipment off and on, the user is encouraged to try to correct the interference by one or more of the following measures:

- Reorient or relocate the receiving antenna.
- Increase the separation between the equipment and receiver.
- Connect the equipment into an outlet on a circuit different from that to which the receiver is connected.
- Consult the dealer or an experienced radio/TV technician for help.

This equipment complies with Part 15 of the FCC rules. Operation is subject to the following two conditions:

(1) this device may not cause harmful interference, and (2) this device must accept any interference received, including interference that may cause undesired operation.

#### **Important information:**

Changes or modifications to the equipment not expressly approved by Music Tribe can void the user's authority to use the equipment.

# $\epsilon$ Hereby, Music Tribe declares that this product is in compliance

with Directive 2014/30/EU, Directive 2011/65/EU and Amendment 2015/863/EU, Directive 2012/19/EU, Regulation 519/2012 REACH SVHC and Directive 1907/2006/EC.

Full text of EU DoC is available at https://community.musictribe.com/

EU Representative: Music Tribe Brands DK A/S Address: Gammel Strand 44, DK-1202 København K, Denmark

UK Representative: Music Tribe Brands UK Ltd. Address: 8th Floor, 20 Farringdon Street London EC4A 4AB, United Kingdom

![](_page_30_Picture_0.jpeg)